ЧЕСТОТЕН ИНВЕРТОР

**CEPUA VXI 0.75 kW - 7.5 kW**

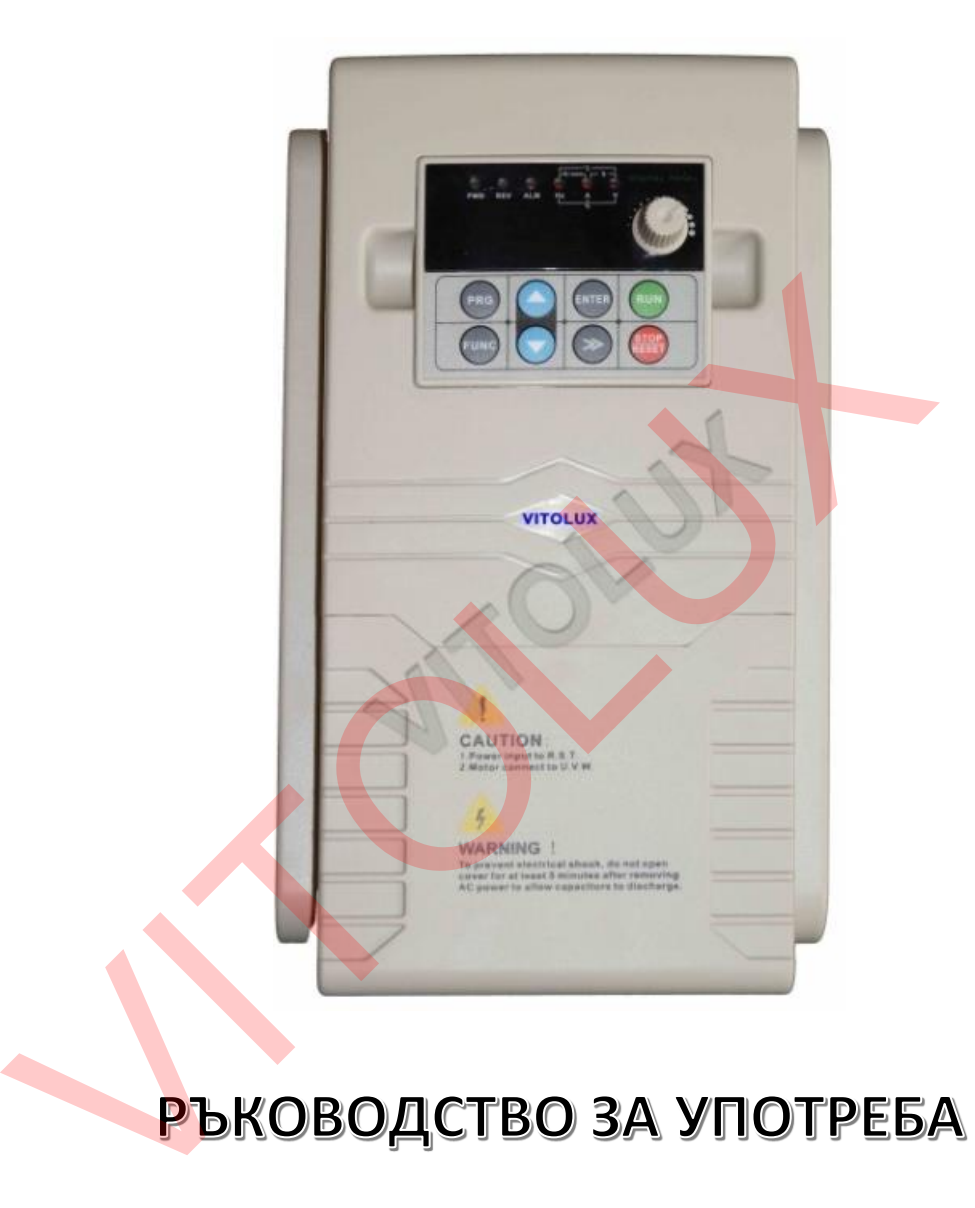

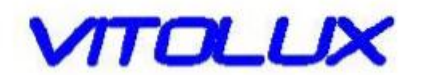

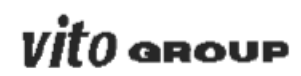

**https://www.vitolux.com**

# **1. ПРАВИЛА ЗА БЕЗОПАСНОСТ И МОДЕЛ НА ПРОДУКТА**

### **1.1Правила за безопасност**

- Не монтирайте това устройство в запалима или експлозивна среда, или в среда където има опасност от експлозия.
- Само квалифициран персонал може да окабели устройството, в противен случай има опасност от токов удар. Не окабелявайте зоната, докато устройството работи или е включено, за да избегнете токов удар.
- Не докосвайте вътрешното устройство и елементи, тъй като има опасност от токов удар.
- Устройството трябва да бъде правилно заземено докато го използвате. Заземяването трябва да бъде изпълнено според местната нормативна уредба, спазвайки всички изисквания за електро безопасност.
- След изключване, не докосвайте вътрешността на устройството и нито една част от него в рамките на 5 минути, след като на дисплея е отразено изключването. Всяко действие по вътрешното устройство трябва да се извърши след като сте се уверили, че няма опасност от токов удар.
- Не свързвайте захранващия кабел с променливо напрежение към изходящи клеми (U, V, W) на устройството. Единствените изходящи клеми, към които можете да подадете променливо напрежение са R, S, T (или L1, L2 при монофазен честотен инвертор). часто тнего в рамкие на эммирии, след като на дисплен в согда.<br>
изключването. Всяко действие по вътрешното устройство тряба:<br>
след като сте се уверили, че няма опасност от токов удар.<br>
• Не свързвайте ахранващия кабел с п
- Статичното електричество от човешкото тяло може да увреди полупроводниковите елементи. Не докосвайте платките без да сте измерили статичното електричество.
- Не оставяйте неизползвани болтове гайки и други метални крепежни елементи в устройството, за да предотвратите опасността от запалване и увреждане на оборудването.
- Не подавайте променливо 220 V напрежение на вътрешния контролен панел на устройството, за да предотвратите сериозни повреди.
- Ако се задейства защитата от претоварване, след като включите устройството, изключете го незабавно, проверете отново външното окабеляване и след това отново включете устройството.
- Не изключвайте токоподаването, за да спрете устройството. Можете да изключите токоподаването след като е преустановено движението на двигателя.
- Не монтирайте това устройство на места с директна слънчева светлина.

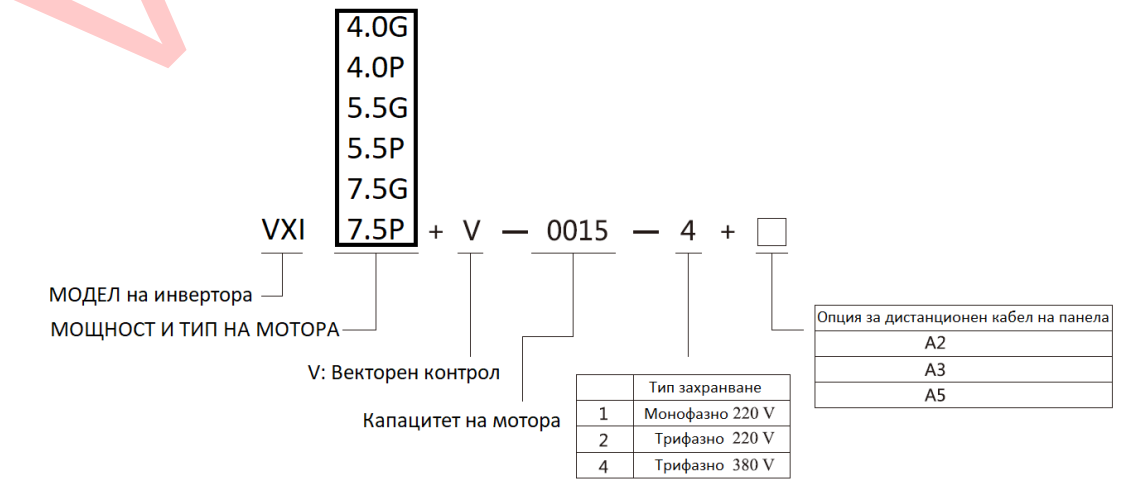

# **1.2Описание на табелката на продукта:**

# **1.3Серии честотни инвертори**

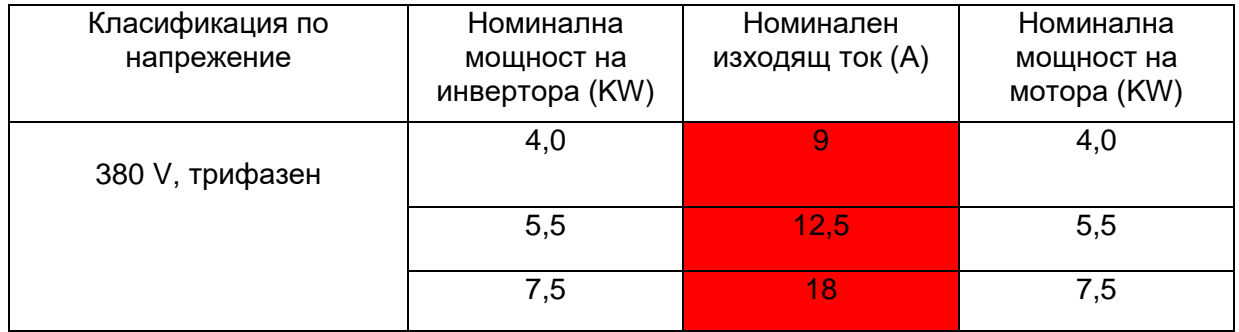

# **1.4Техническа информация и спецификации**

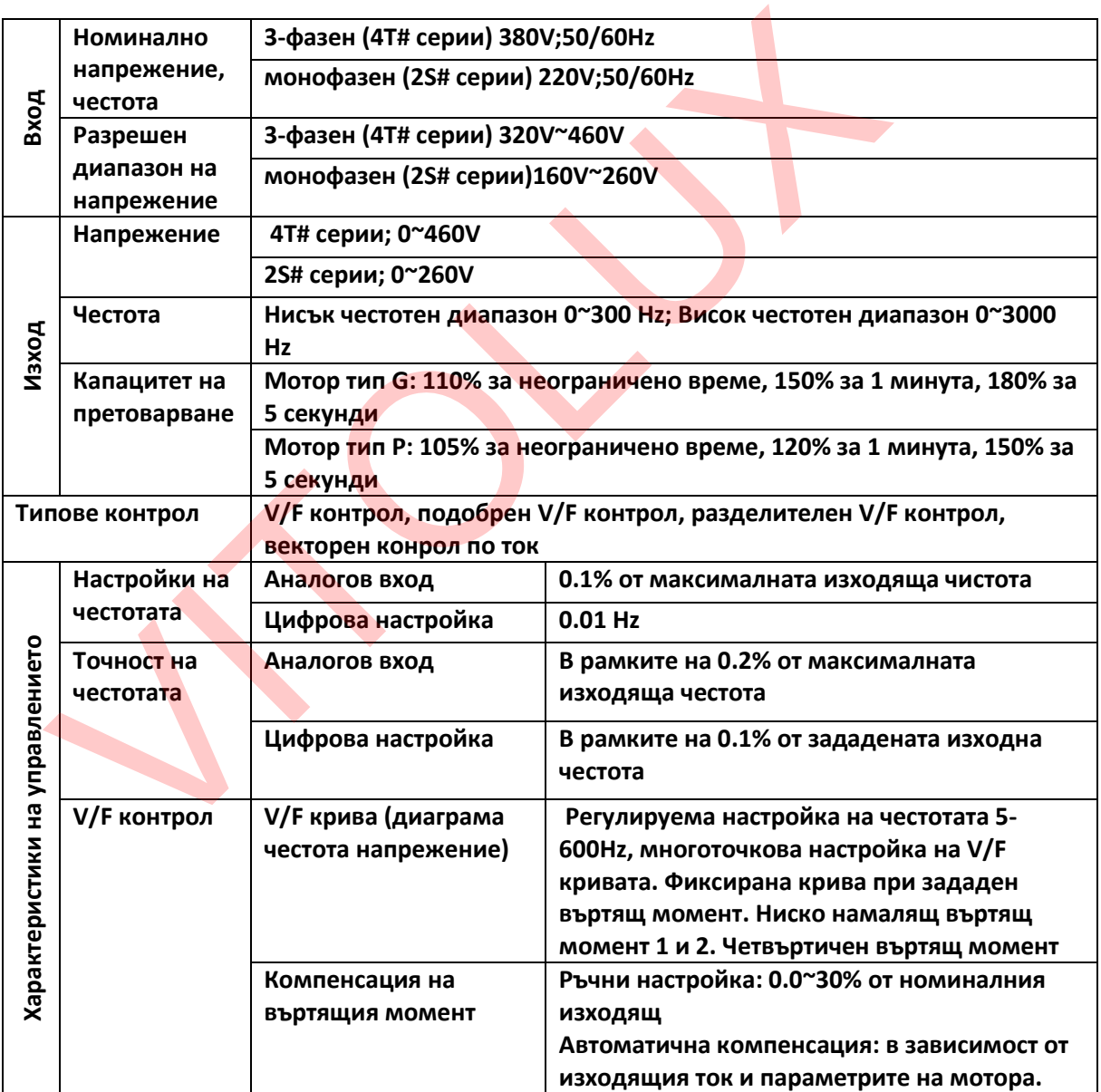

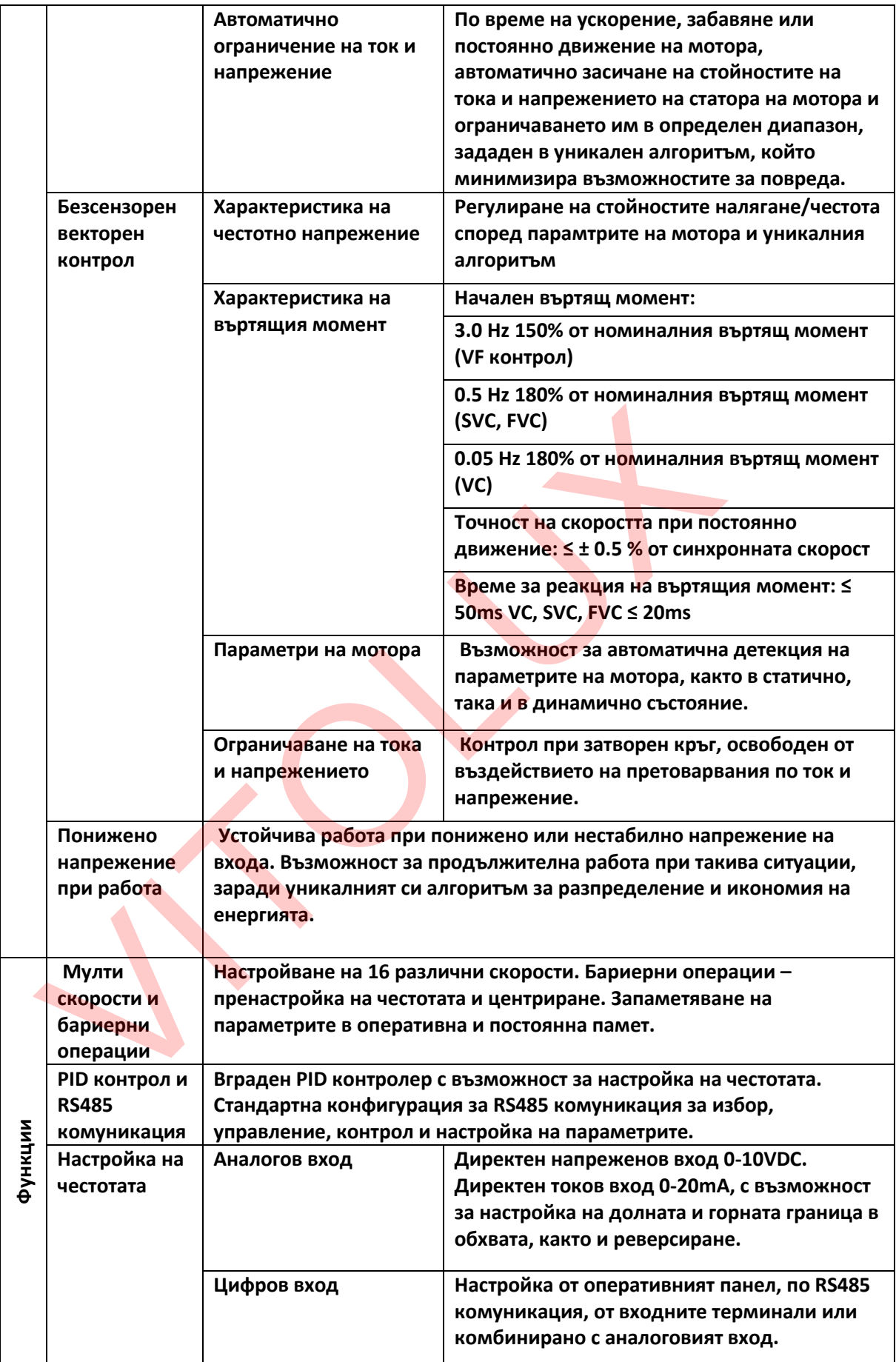

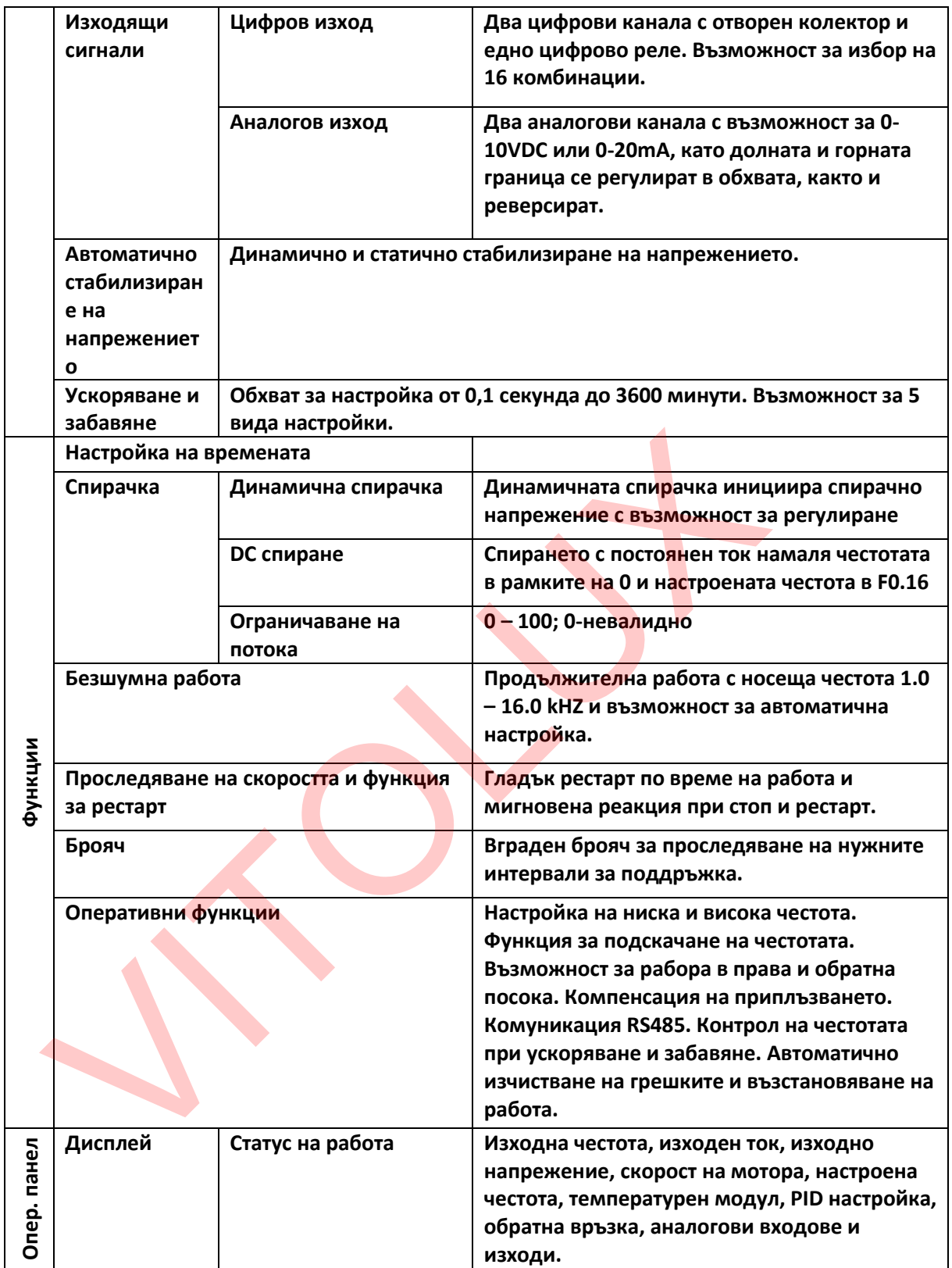

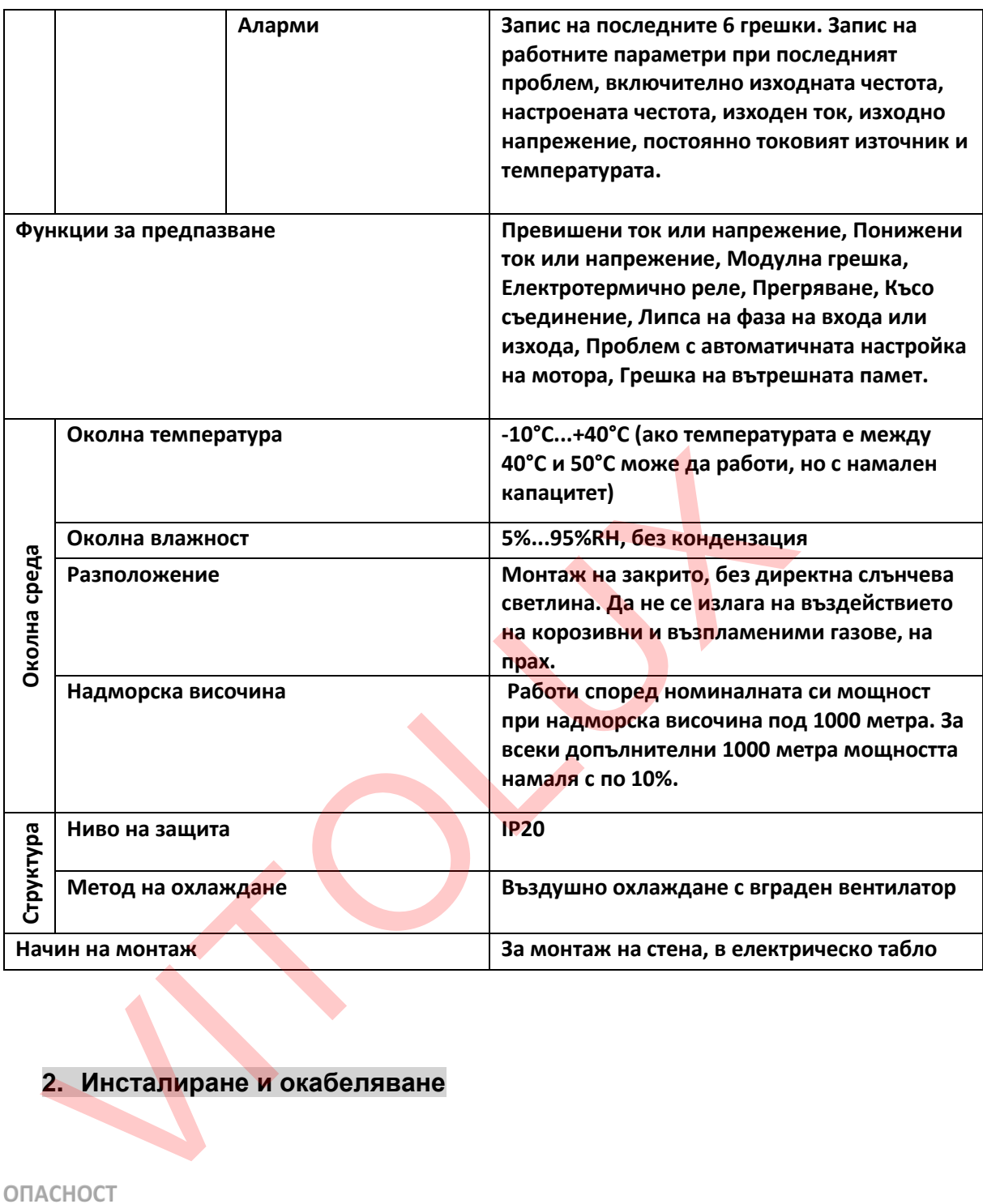

# **2. Инсталиране и окабеляване**

- 1. Уверете се, че токът е изключен, преди да се заемете с окабеляването. Съществува опасност от токов удар и пожар.
- 2. Окабеляването трябва да бъде извършено само от квалифицирани инженери електротехници.
	- Съществува опасност от токов удар и пожар.
- 3. Заземителните клеми трябва да са правилно заземени. Съществува опасност от токов удар и пожар.
- 4. След като сте свързали терминала за авариен стоп, уверете се, че той работи правилно.

Съществува опасност от наранявания (Отговорността при окабеляването се

носи от ползвателя).

- 5. Не докосвайте изходните клеми. Изходящият терминал трябва да е свързан директно с мотора. Не трябва да има късо съединение между изходящите клеми.
	- Съществува опасност от токов удар и късо съединение.
- 6. Монтирайте капака на терминала преди да включите устройството и се уверете, че токоподаването е спряно при демонтиране на капака. Съществува опасност от токов удар
- 7. Проверявайте и ремонтирайте устройството след като са минали 5-8 минути от спирането му и след като сте се уверили, че вътрешното остатъчно напрежение е напълно изчезнало.

Съществува опасност от остатъчно напрежение в електролитния кондензатор.

#### **ВНИМАНИЕ**

- 1. Проверете дали захранващото напрежение отговаря на номиналното напрежение на честотния инвертор.
- Съществува опасност от токов удар и пожар. 2. Свържете спирачния резистор според диаграмата за окабеляване.
	- Съществува опасност от пожар.
- 3. Изберете подходящи инструменти при монтажа и свързването. Съществува опасност от пожар.
- 4. Не свързвайте захранващият кабел към изходящи клеми U, V, W. Това ще доведе до повреда на честотния инвертор.
- 5. Не отстранявайте предния капак на устройството. Единствено капака на клеморедите може да се отстрани при окабеляването. Това ще доведе до повреда на честотния инвертор.

# **2.1Работна среда**

- 1. Не е подходяща среда с корозивни газове, изпарения, прах или омаслени прахови частици. Не монтирайте това устройство на места с директна слънчева светлина.
- 2. Среда с прах и стружки.
- 3. Влажността на средата трябва да е 20%-90% RH
- 4. Вибрациите трябва да са по-малко от 5,9 m/s2 (0.6g).
- 5. Не е подходяща среда с електромагнитни смущения.
- 6. Температурата в работната среда трябва да е между -10 до 40 градуса по Целзий. Уверете се, че работната среда е добре вентилирана, за да се избегне превишаване на допустимата температура от 40 градуса по Целзий.
- 7. Използвайте специален шкаф и дистанционно управление, при работа на устройството в нестандартна работна среда, за да осигурите добра вентилация и охлаждане на честотния инвертор. Дългият живот и добрата работа на устройството се основава на средата, в която е монтирано и условията на работа, които са му осигурени. Но дори и да работи в стандартна работна среда, при продължително използване максималната продължителност на работа на електролитния кондензатор е 5 години, а на охлаждащия вентилатор – 3 години. Редовната поддръжка на устройството е препоръчителна. 1. Провере дали захраныштого напрежение отговаря на номина<br>
напрежение на честотния инвертор.<br>
2. Съвржете спирачния резистор напрежение отговаря на номина<br>
2. Съвржете спирачния резистор според диаграмита за окабелява<br>

#### **2.2Ориентация и отстояния при монтаж.**

За да се осигури добро охлаждане на инвертора е нужно да се инсталира вертикално и да има достатъчно отстояние от друга апаратура.

**2.3Външен вид и размери на оперативният дисплей (клавиатурата).**

,

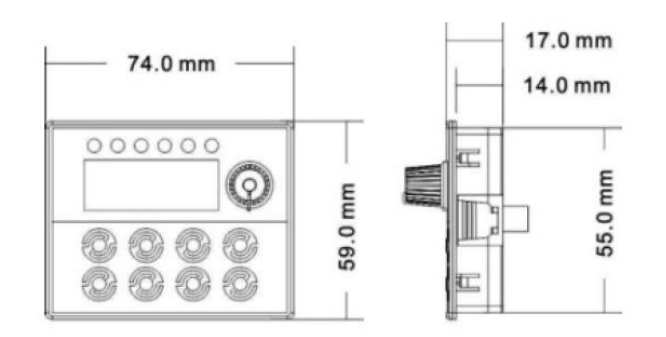

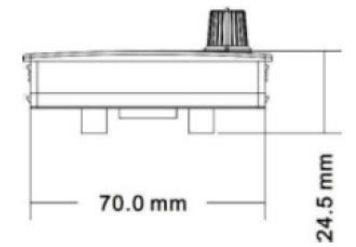

# **2.4Пълен изглед на инвертора**

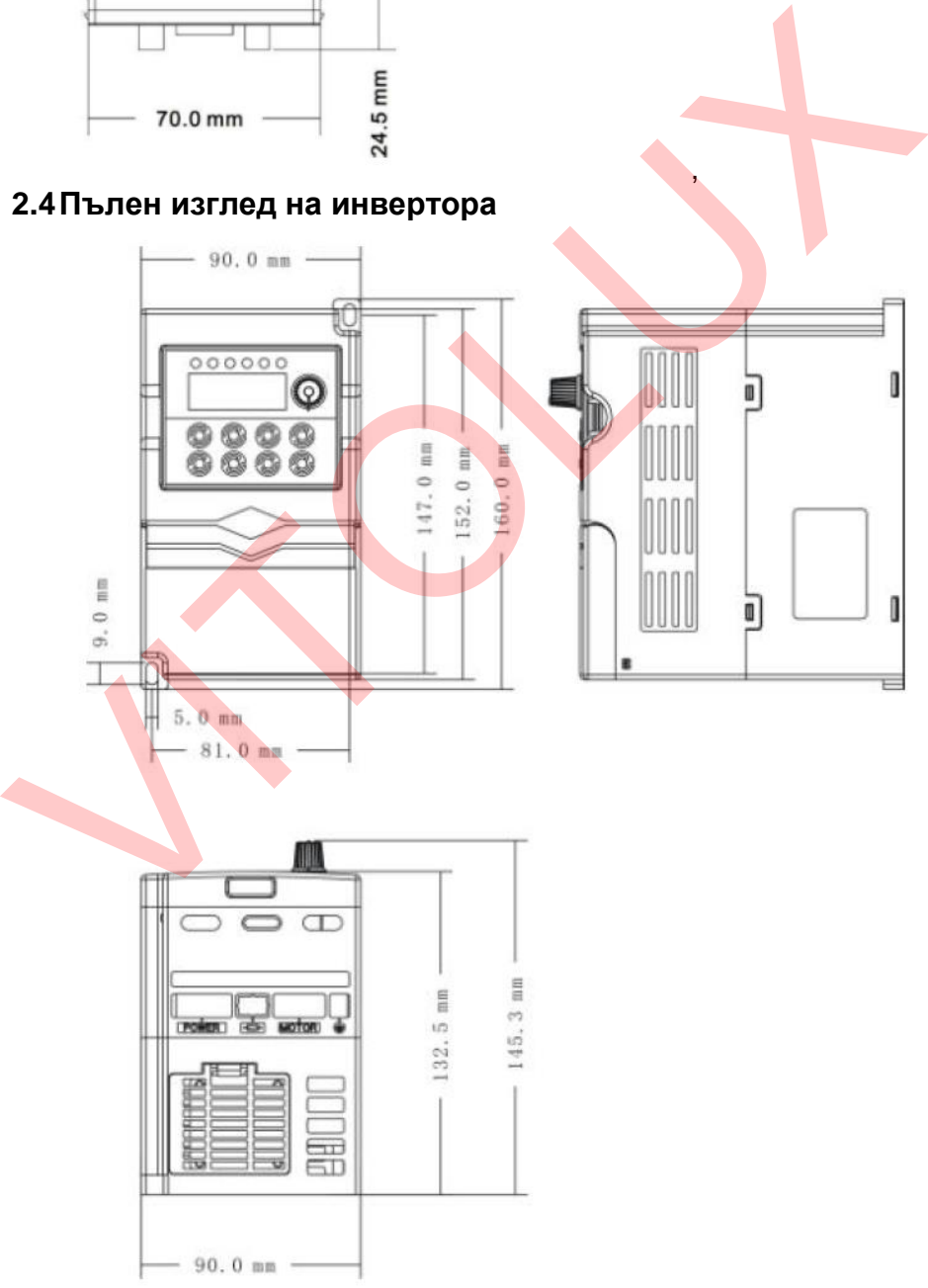

# **2.5Диаграма на окабеляването**

Тази диаграма показва пълната схема на окабеляване и подвързване, както на силовите кабели, така и на оперативните връзки за управление и контрол.

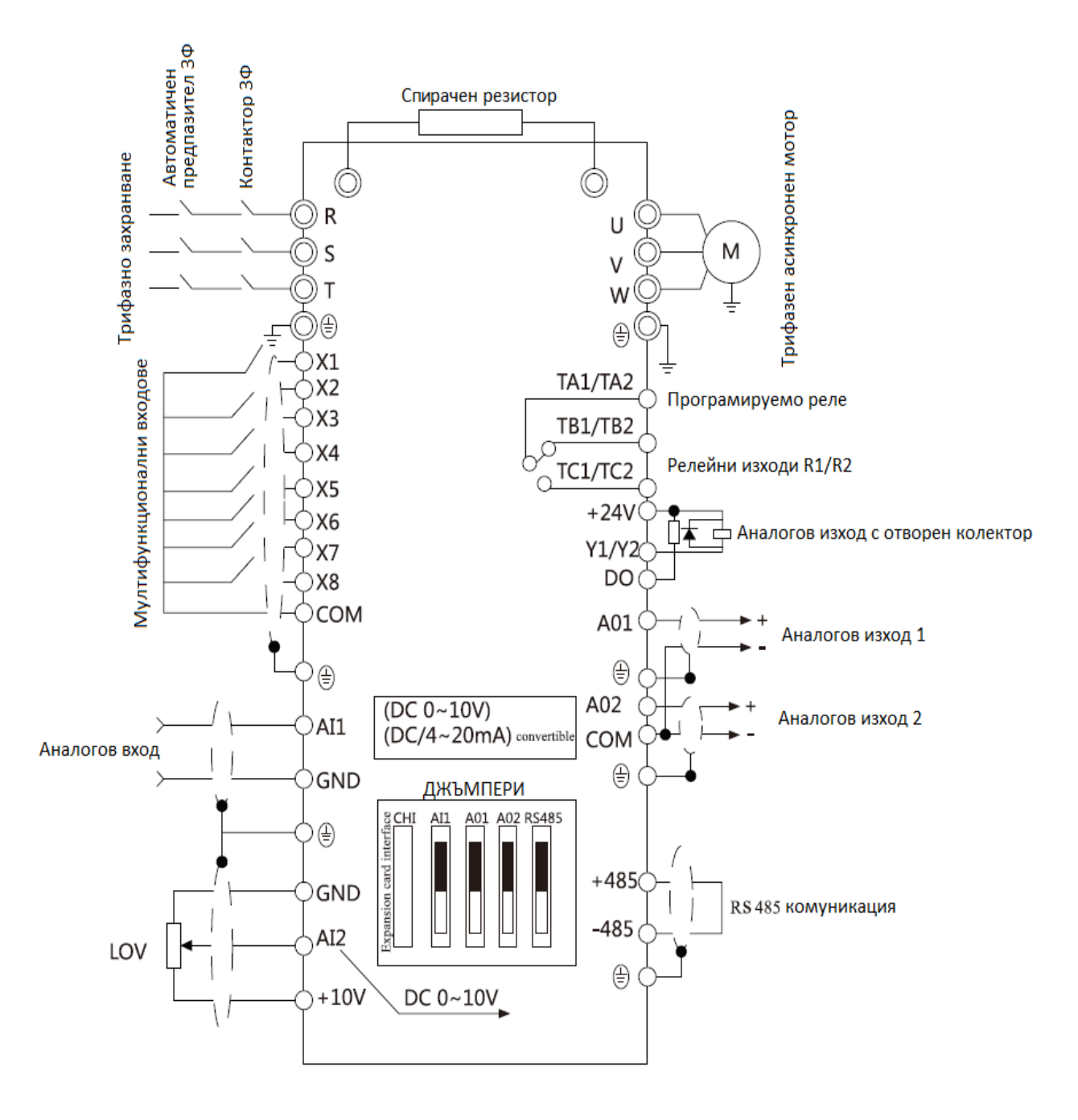

# **2.6Диаграма на Главно (силово) захранване**

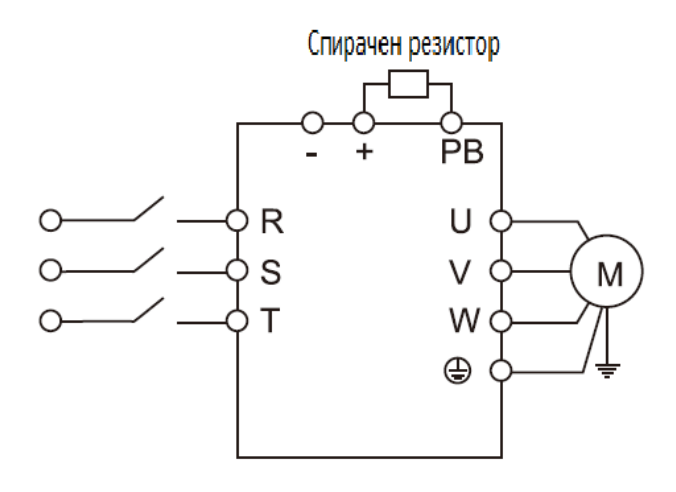

# **2.7Диаграма на Главен (силов) клеморед**

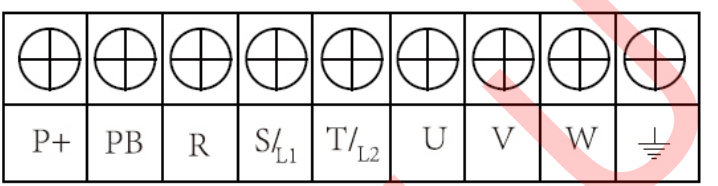

# **2.8Диаграма на Оперативен клеморед**

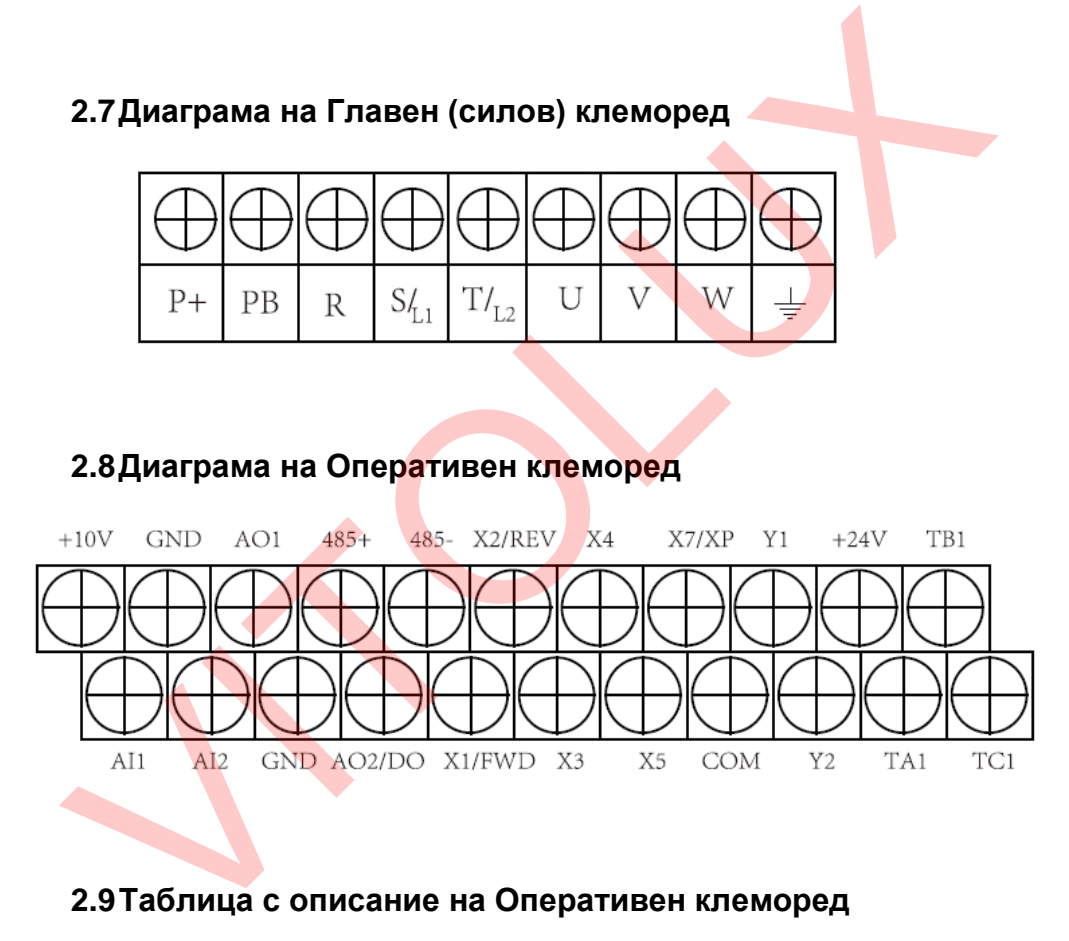

# **2.9Таблица с описание на Оперативен клеморед**

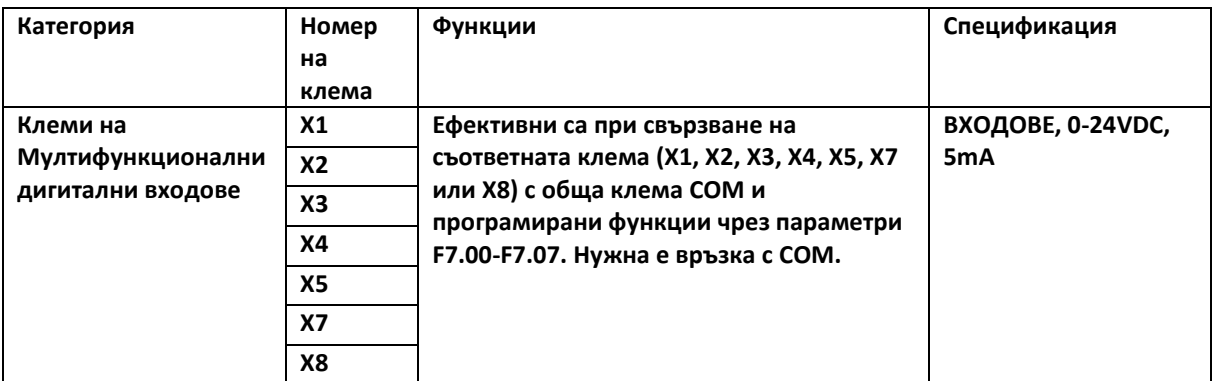

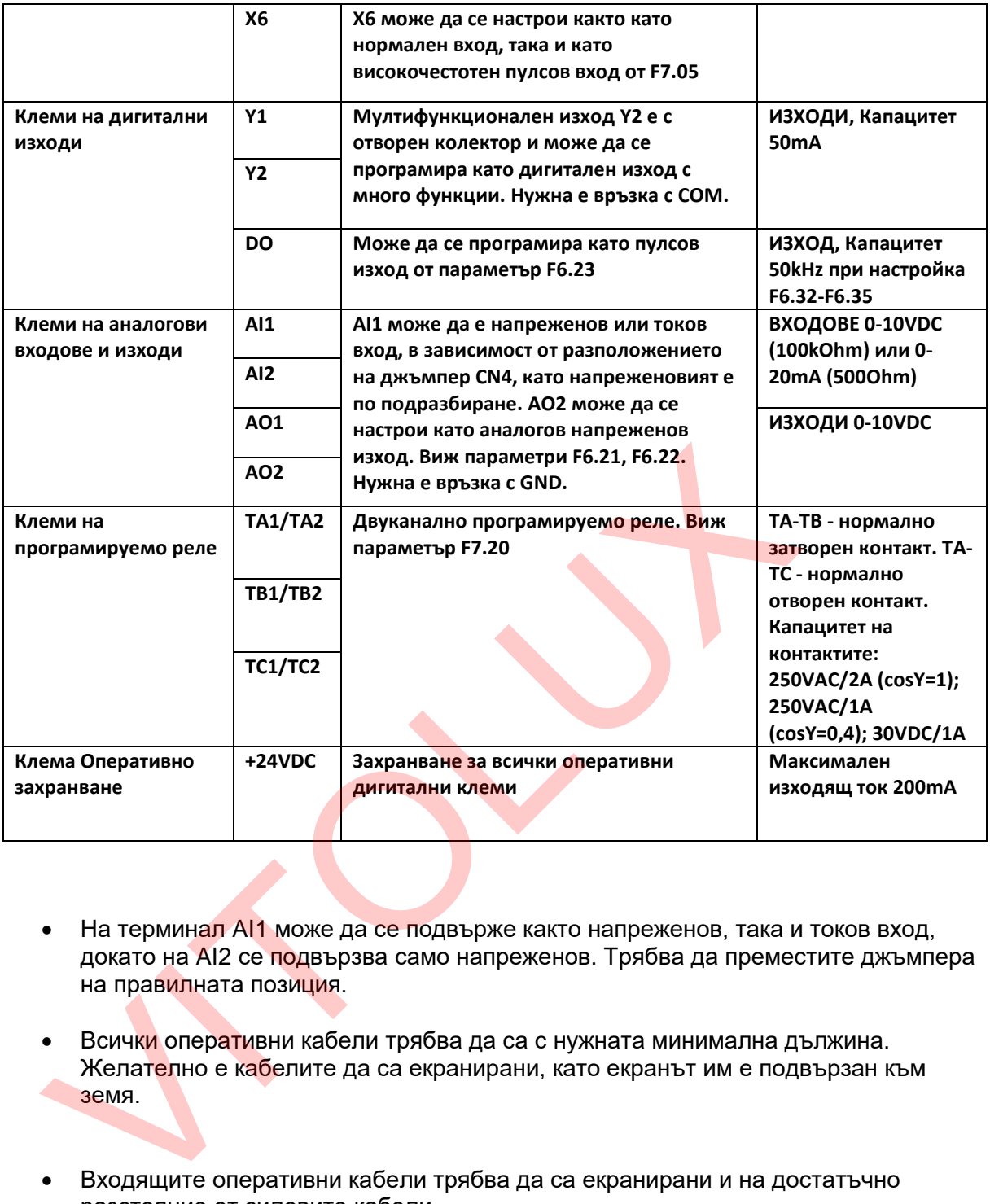

- На терминал AI1 може да се подвърже както напреженов, така и токов вход, докато на AI2 се подвързва само напреженов. Трябва да преместите джъмпера на правилната позиция.
- Всички оперативни кабели трябва да са с нужната минимална дължина. Желателно е кабелите да са екранирани, като екранът им е подвързан към земя.
- Входящите оперативни кабели трябва да са екранирани и на достатъчно разстояние от силовите кабели.
- Контролните кабели трябва да са с минимално сечение 0,75мм2. Краищата им трябва да са калайдисани или с пресовани кабелни накрайници.
- Изходящите аналогови сигнали могат да се компрометират в следствие на интерференция от инвертора. Този проблем може да се разреши с монтажа на подходящи кондензатори или ферити.

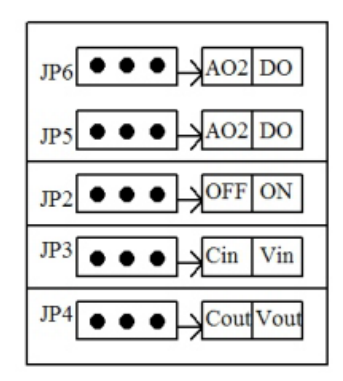

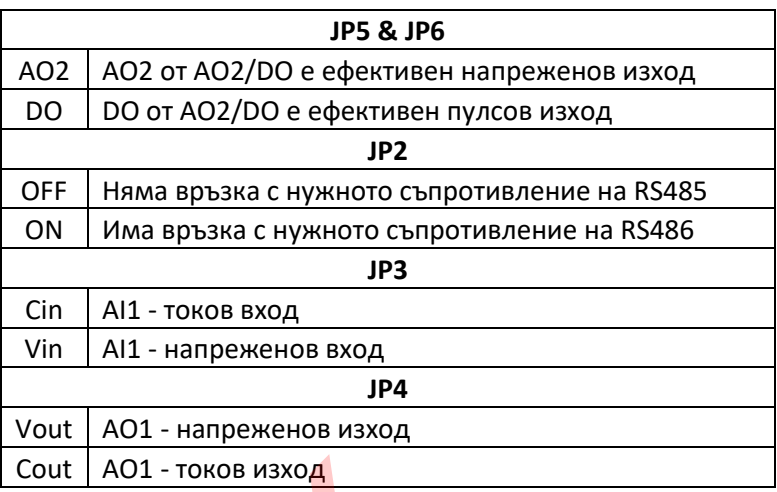

# **2.11 Забележки при подвързване**

- $\bullet$  Изключете и разкачете входното захранване на инвертора при разкачане или подмяна на мотора.
- Промяна на настройките за честота и тип на мотора може да се извършва само при изключен изход на инвертора.
- За да предпазите инвертора е електромагнитна интерференция е добре да подвържете арестори на входа и да заземите корпуса му.
- Никога на подвързвайте захранващите кабели към изходите на инвертора  $(U, V, W)$ !
- Външните оперативни кабели трябва да са положени в кабелни канали или да са бронирани.
- Линиите за входни сигнали трябва да са екранирани, защитени и далеч от силови кабели.
- Ако носещата честота е по ниска от 4kHz е добре разстоянието между инвертора и мотора да е до 50 метра. Ако носещата честота превиши 4kHz, опитайте да намалите разстоянието между инвертора и мотора или поставете кабела в метална тръба.
- Ако подвързвате допълнителни устройства (филтри, реактори и т.н.) към инвертора трябва да проверите изолацията им към земя. Използвайте мегер с обхват 1000V. Изолационното съпротивление трябва да е над 4 Мегаома.  $\frac{1}{2}$  Соит | А01 - токов изход<br>
2.11 Забележки при подвързване<br>
и имподмина на мотора.<br>
Изключете и разкачете входного захранване на инвертор<br>
или подмина на мотора.<br>
• Промяна на мотора можночен изход на инвертора.<br>
	- Не подвързвайте кондензатори към изходящите терминали на инвертора (U, V, W).
	- Ако включвате и спирате инвертора често е добре да ползвате функцията за старт-стоп на мотора. В противен случай честото изключване на захранването може да предизвика повреда на токоизправителя.
	- Заземителната клема трябва да е добре подвързана към земя. Съпротивлението да не надвишава 100 Ома.
	- Изберете подходящо сечение на захранващите кабели, в съответствие със стандатите и правилниците.

# **2.12 Дублираща линия**

При повреда на инвертора може да се получи голям престой в производството, както и инциденти. В случая е добре да имате дублираща линия. Моля проверете и актуализирайте параметрите и настройките на вторият инвертор, за да са в съответствие с основният. Изходната честота и посоката на движение трябва да се синхронизират.

# **3. Оперативен панел и метод на работа.**

# **3.1Бутони на панела**

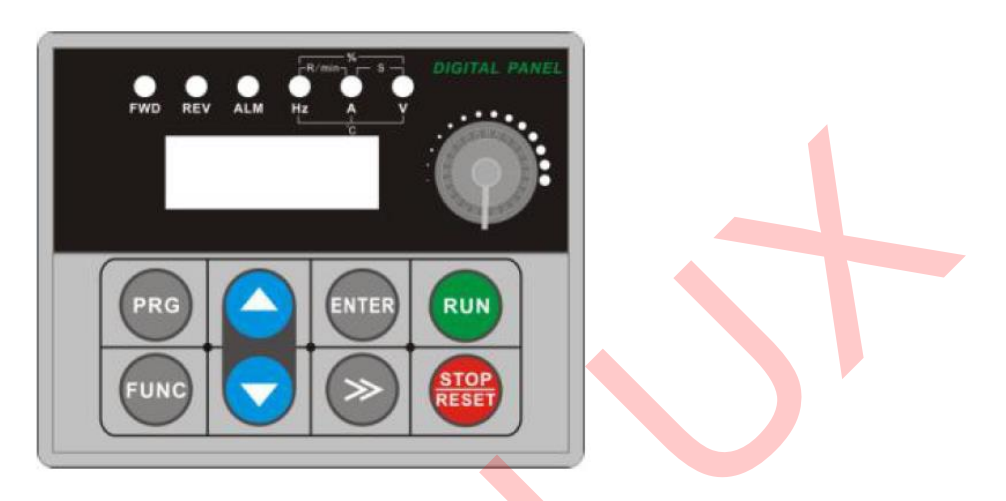

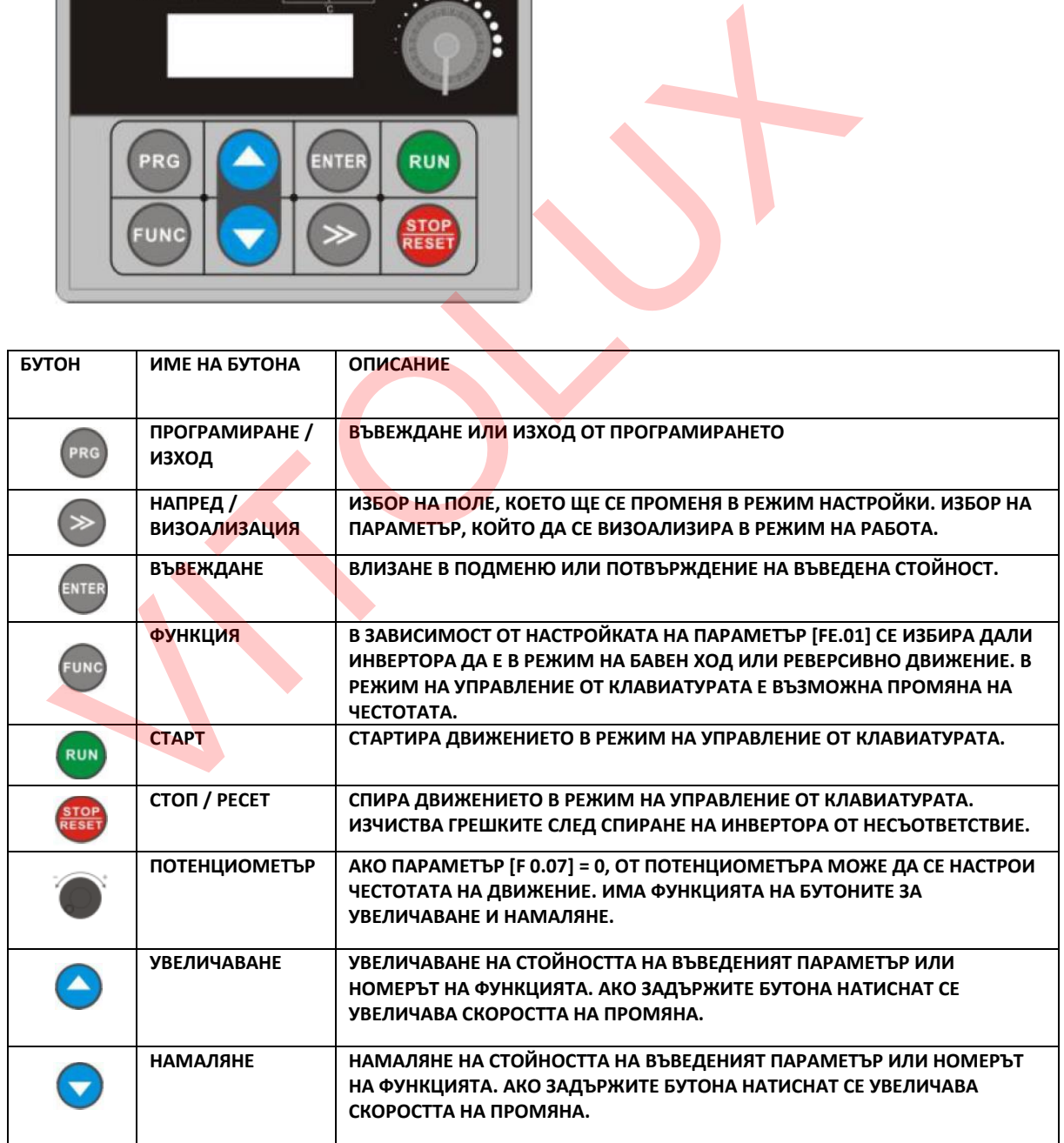

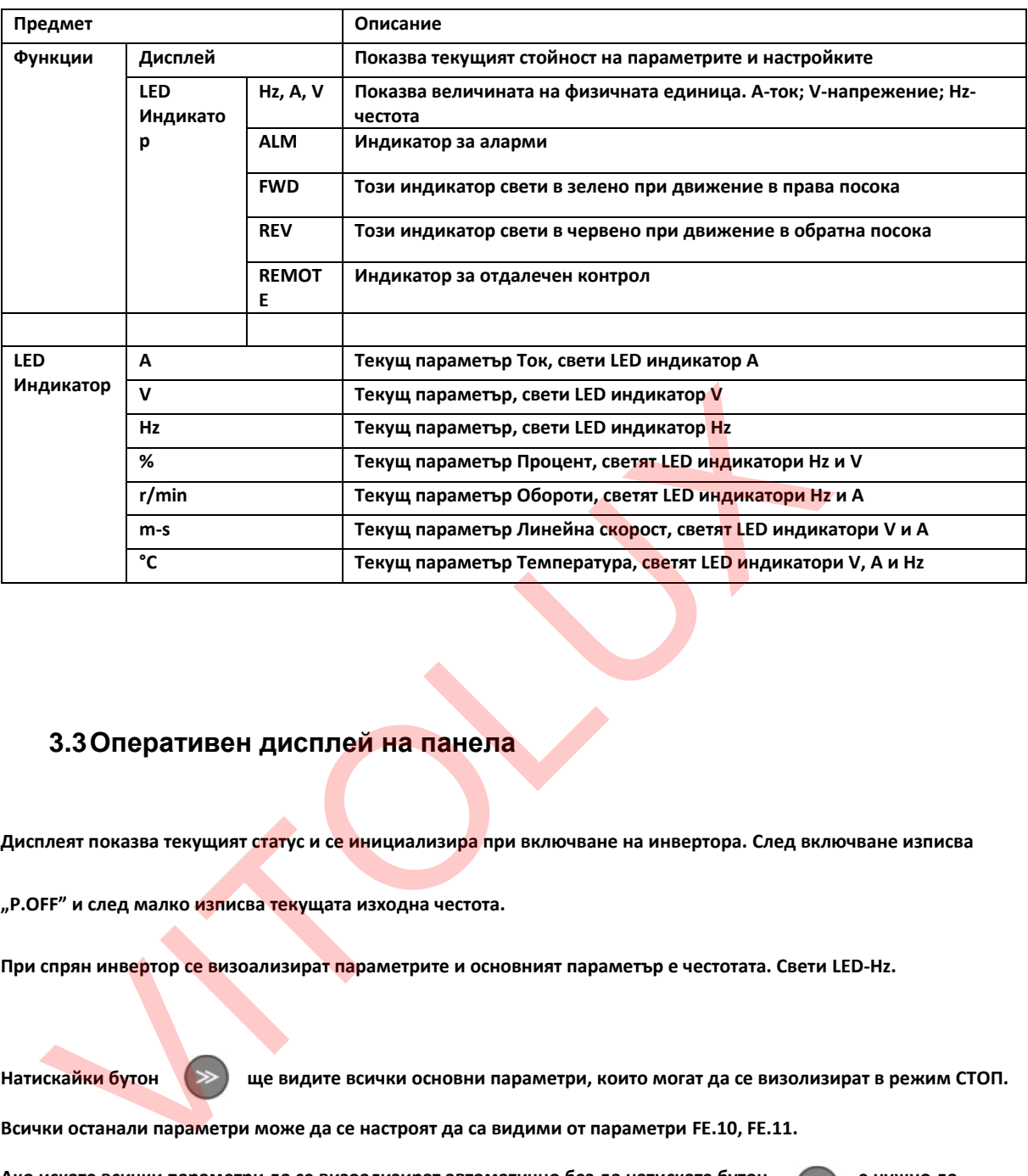

#### **3.2LED индикатори на панела**

#### **3.3Оперативен дисплей на панела**

**Дисплеят показва текущият статус и се инициализира при включване на инвертора. След включване изписва** 

**"P.OFF" и след малко изписва текущата изходна честота.**

**При спрян инвертор се визоализират параметрите и основният параметър е честотата. Свети LED-Hz.**

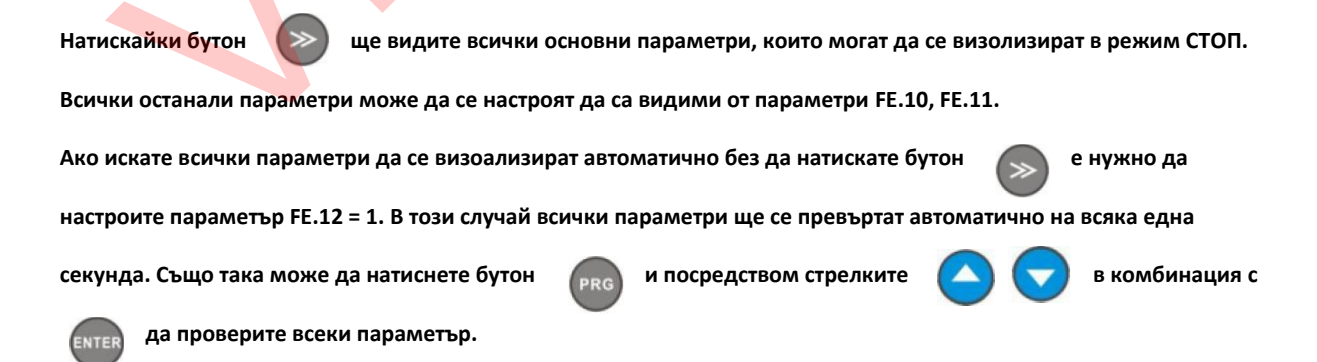

#### **3.4Визоализация на параметрите по време на работа**

**Инвертора влиза в режим РАБОТА, когато получи сигнал за стартиране и показва текущият настроен параметър.** 

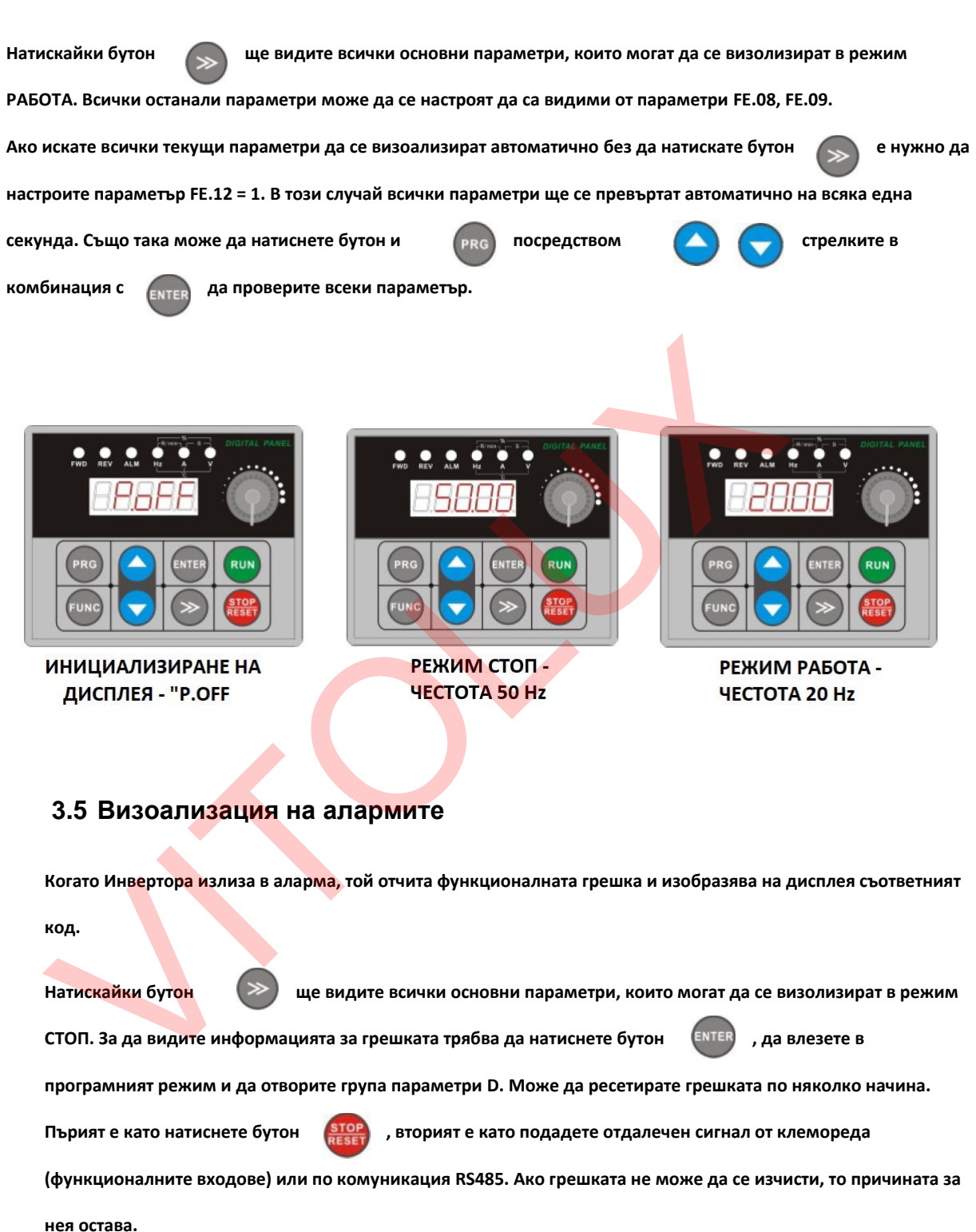

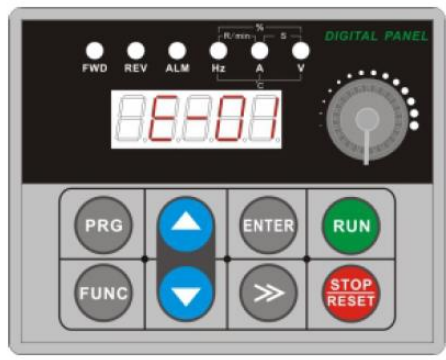

ВИЗОАЛИЗИРАНЕ НА ГРЕШКА Е-01 (Претоварване по ток по време на ускоряване)

#### **ВНИМАНИЕ:**

**При някои сериозни грешки, като Защита при обратно движение, Претоварване по ток, Пренапрежение и т.н. не е допустимо да шунтирате клемореда за ресет на грешки и да стартирате инвертора или в противен случай ще го повредите.**

#### **3.6Настройки на параметрите**

По време на който и да е режим (СТОП, РАБОТА, АЛАРМА), натиснете бутон <sup>PRG</sup>, за да влезете в режим **на настройка. Въведете парола при поискване (може да я намерите в това ръководство и при желание да я**  променяте). Когато влезете в менюто за функционални параметри е нужно да натиснете бутон **«ЕNTER**» за да **влезете в съответният параметър или да натиснете бутон , за да излезете без да го запаметявате.** ВНИМАНИЕ:<br>При някои сериозни грешки, като Защита при обратно движение, Претоварв<br>Пренапрежение и т.н. не е допустимо да шунтирате клемореда за ресет на гр<br>стартирате инвертора или в противен случай ще го повредите.<br>3.6 Н

### **3.7Мониторинг на параметрите**

**ПРИМЕР 1: Превключване на визоализацията на параметрите за състоянието (Група D)**

**Натиснете бутон и на дисплея ще се изпише стойността за параметър d.00 (ИЗХОДНА ЧЕСТОТА), като в същото време ще светне LED индикатора за Hz. Ако натиснете още веднъж бутон на дисплея ще се изпише стойността на параметър F.00. С всяко натискане на бутон ще превъртате от "ГРУПА F – Функционални кодове" на "ГРУПА D – Мониторинг на състоянието и четене на възникнали грешки" и обратно. За всеки параметър ще светва и съответният (съответните) LED индикатор.**

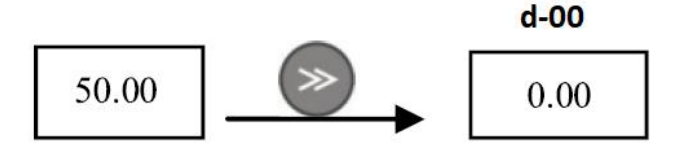

#### **ПРИМЕР 2: Проверка на параметър d-05 (Изходен ток)**

#### **МЕТОД 1**

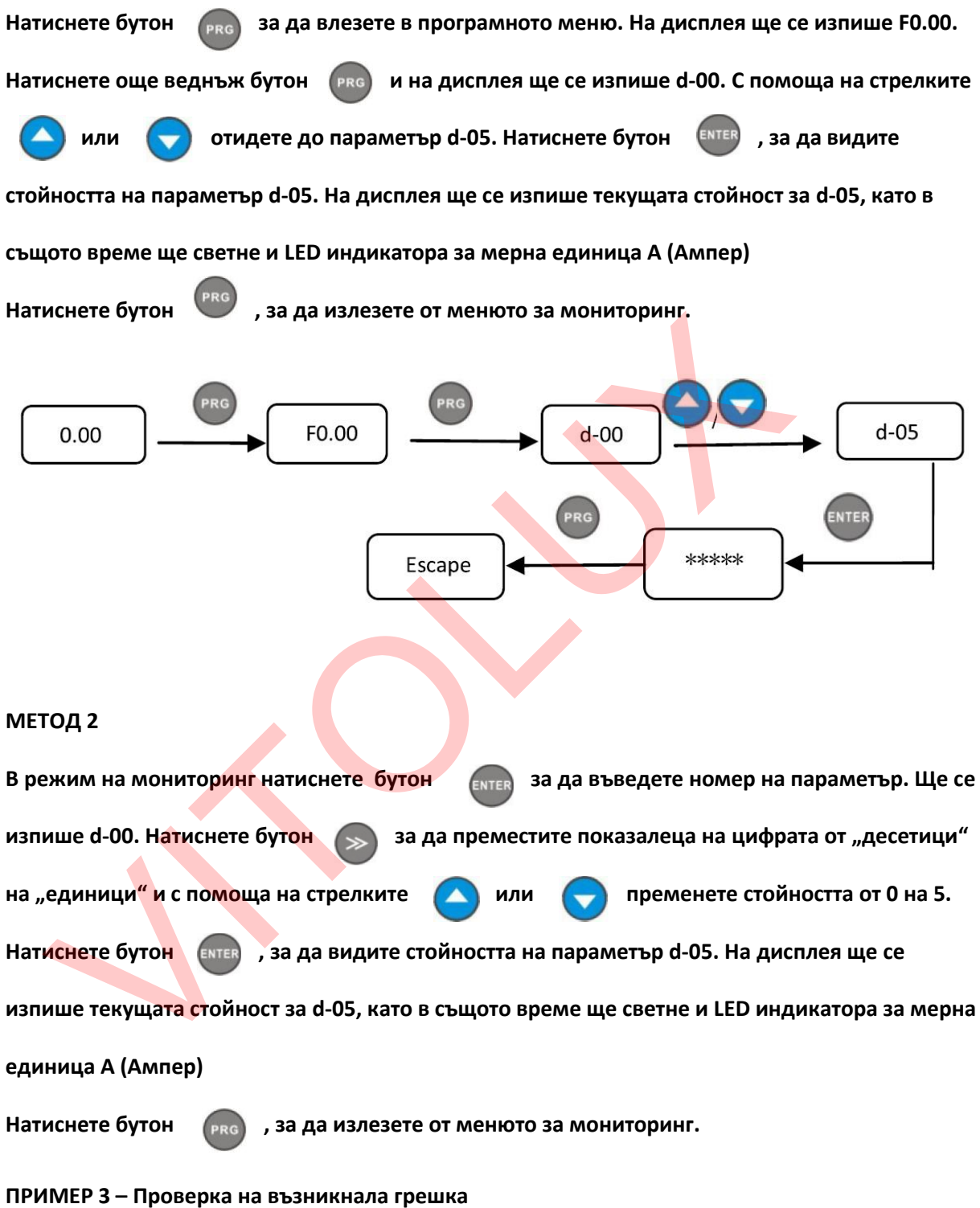

**В режим на грешка, натиснете бутон за да влезете в менюто за мониторинг D и прегледайте състоянието.**

**Ако причината за грешката не се изчисти по време на проверката на параметрите, то тя ще се визоализира в рамките на 5 секунди след спиране на инвертора.**

#### **3.8Функционални кодове за настройка F**

**Този инвертор има 3 основни групи параметри – Функционални-F, Грешки-E и Мониторинг-D. Функционалната група параметри се състои от подгрупи и код.** 

**За пример: F5.08 означава Код 8 на Подгрупа 5 на Функционална група параметри (F).**

**ПРИМЕР 1 – Промяна на честотата за движение бавно напред от 5Hz на 10Hz (т.е. промяна на параметър F1.20 от 5Hz на 10Hz) Натиснете бутон за да влезете в програмното меню, докато на екрана се изпише F0.00. Показалеца за текущ ред на номера (единици, десетици, стотици) мига. С помоща на бутон • • Преместете маркера под "стотиците" и със стрелките** • **1 или** настройте 1. Натиснете още веднъж бутон (>>), за да преместите маркера под **"десетиците" и пак с помоща на стрелките настройте 2. Натиснете още веднъж бутон**  за да преместите маркера под "единиците" и пак с помоща на стрелките настройте 0. Така **след буква F ще настроите поредица от цифри 1-2-0, т.е. кода на желаният параметър. Натиснете бутон за да видите настроената стойност. В случая тя е 5Hz (заводска настройка). Индикатора за мерна единица свети за Hz, а стойността на дисплея е 5.00.** С помоща на бутон **Преместете преместете маркера под "стотиците" и със стрелките** он Demecrere маркера под "стотиците" и със стрелките и ли<br>пройте 1. Натиснете още веднъж бутон D и за да преместите маркера по,<br>сетиците" и пак с помоща на стрелките настройте 2. Натиснете още веднъж б<br>на преместите марк

**настройте стойността от 5 на 10.**

**Натиснете бутон за да запазите променената стойност. Ще се изпише номера на следващият параметър в редицата - F1.21.**

**Натиснете бутон** 

**за да излезете от програмното меню.**

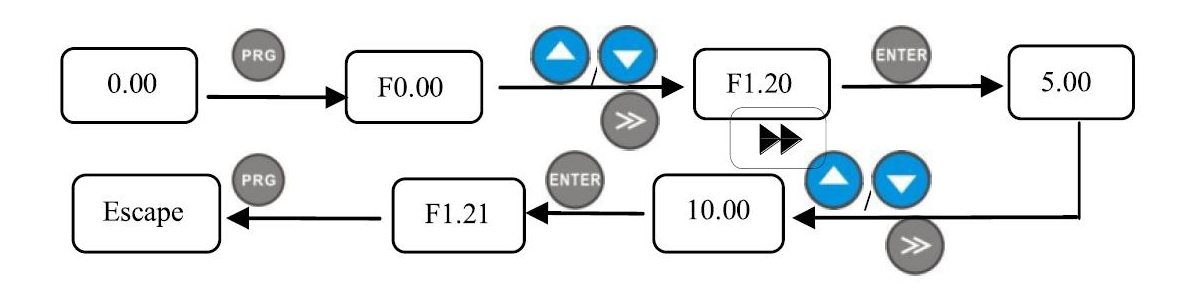

### **3.9Настройка на потребителска парола**

**Потребителската парола се използва, за да се предпазим от неоторизиран достъп до параметрите на инвертора и промяна на функционалните параметри. Оригиналната парола при нов инвертор е 00000 (параметър F0.00).**

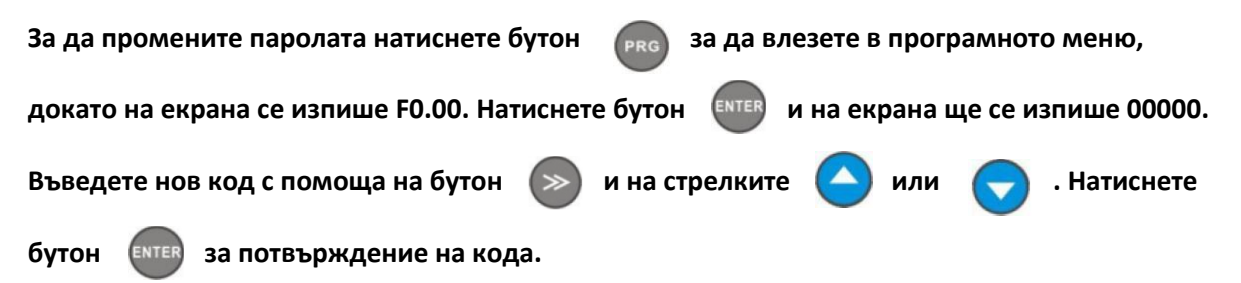

**Изчакайте около 3 минути за възприемане на новият код или просто изключете захранването на инвертора и го включете отново.**

**След тази настройка, при въвеждане на грешна парола, на дисплея ще се изписва "-Err-", като при проверка на функционалните параметри на дисплея няма да се изписват стойности, а "-----" (с изключение на параметър F0.00, за който ще се визоализира стойност 00000). След въвеждане на правилната парола на екрана се изписва "-En—".** акайте около 3 минути за възприемане на новият код или просто изключняертора и го включете отново.<br>Д тази настройка, при въвеждане на грешна парола, на дисплея ще се из<br>о при проверка на функционалните параметри на диспл

**ПРИМЕР 1: Промяна на потребителската парола от 22222 на 55555 и проверка на параметър F1.02**

**Натиснете бутон за да влезете в програмното меню, докато на екрана се изпише** 

**F0.00. Показалеца за текущ ред на номера (единици, десетици, стотици) мига. С помоща на** 

бутон  $\gg$  преместете маркера под "стотиците" и със стрелките

настройте 1. Натиснете още веднъж бутон (>>), за да преместите маркера под

**"десетиците" и пак с помоща на стрелките настройте 0. Натиснете още веднъж бутон** 

за да преместите маркера под "единиците" и пак с помоща на стрелките настройте 2. Така

**след буква F ще настроите поредица от цифри 1-0-2, т.е. кода на желаният параметър.**

**Натиснете бутон за да видите настроената стойност. На дисплея за стойност на F1.02 се изписва "-----", т.е. има забрана за визоализация чрез парола.**

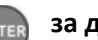

**Натискаме още веднъж бутон за да отидем към следващият параметър F1.03.**

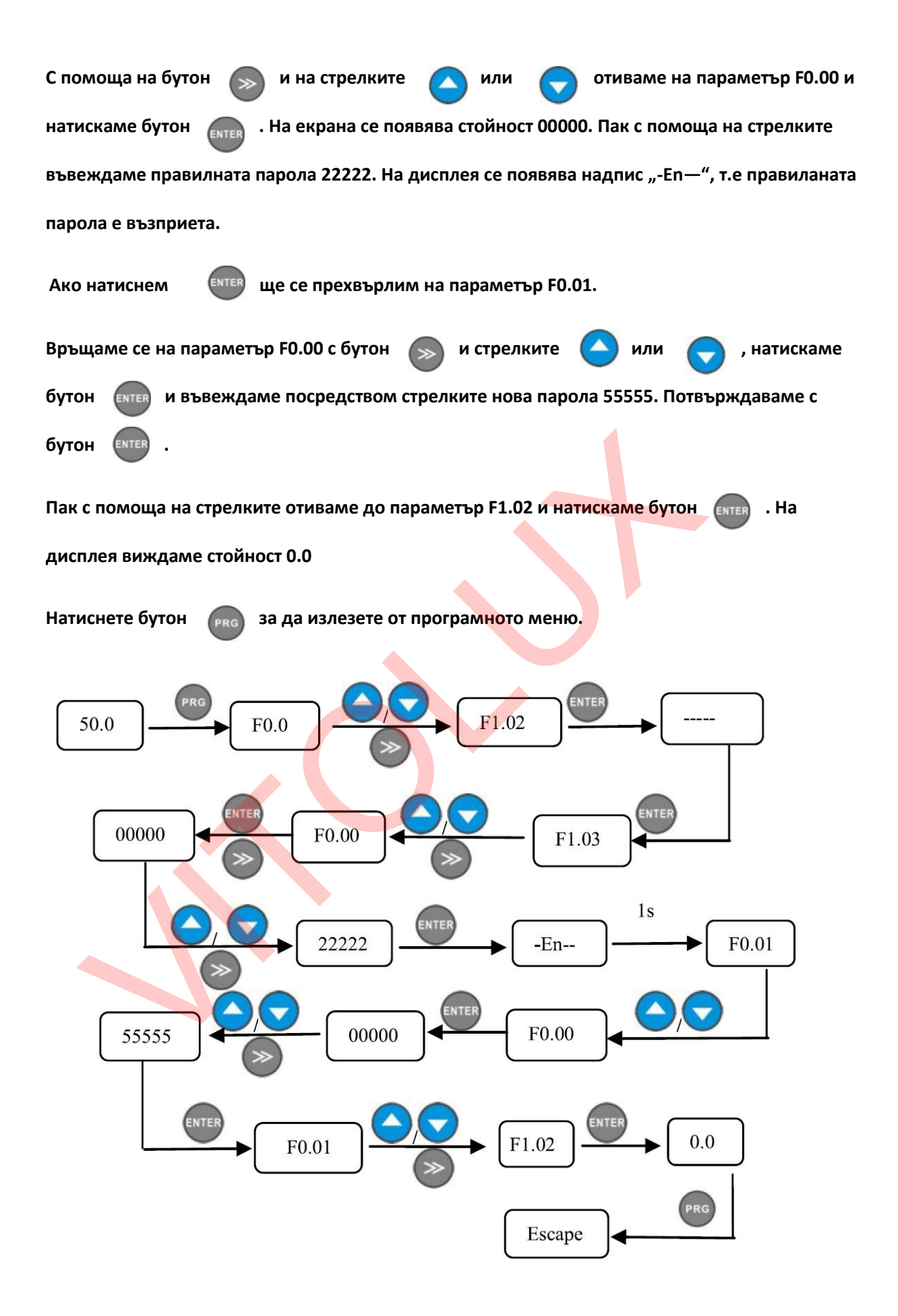

# **4. Таблица на функционалните параметри и описание**

# **4.0Група параметри за мониторинг на състоянието и възникналите грешки**

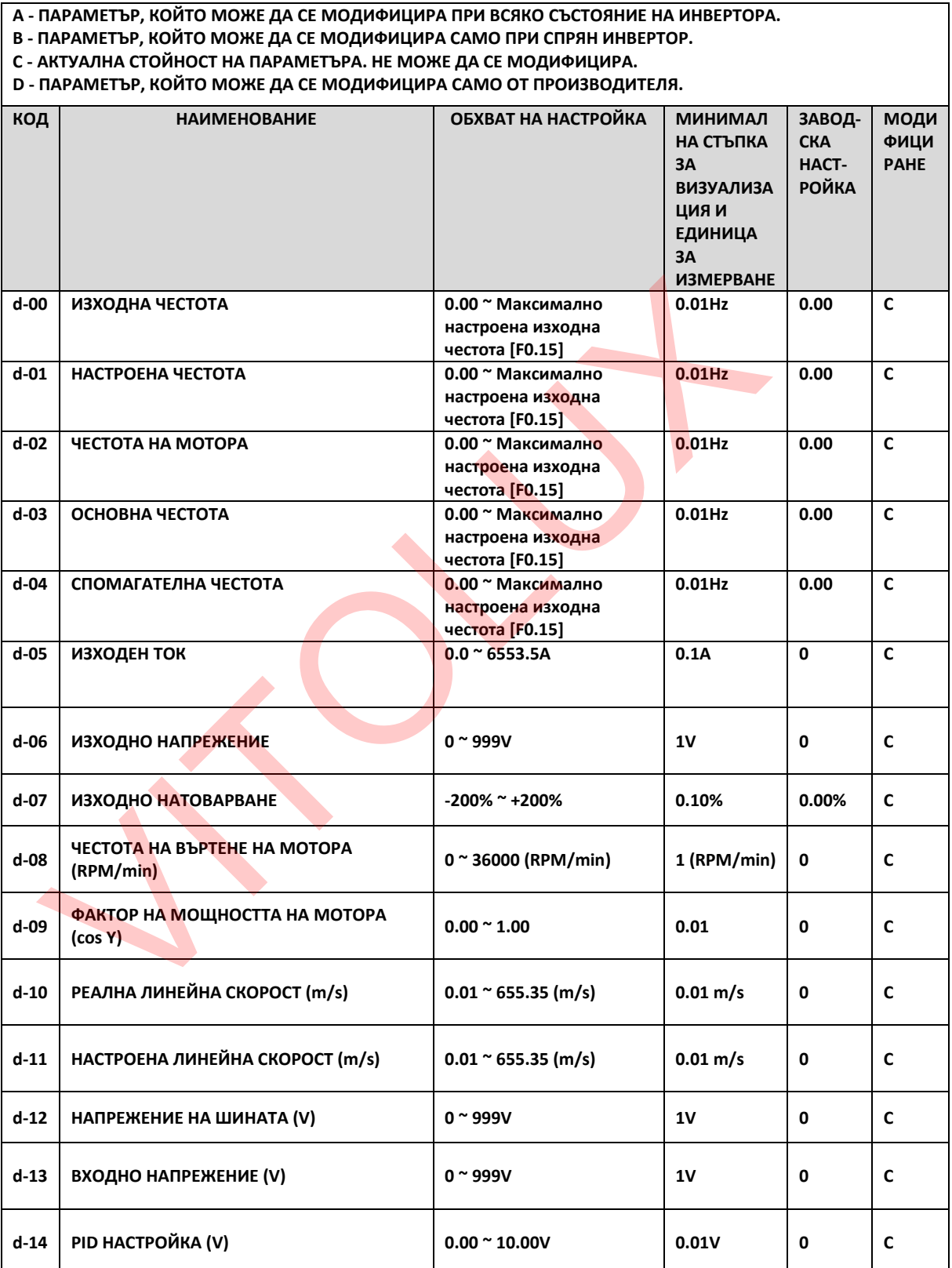

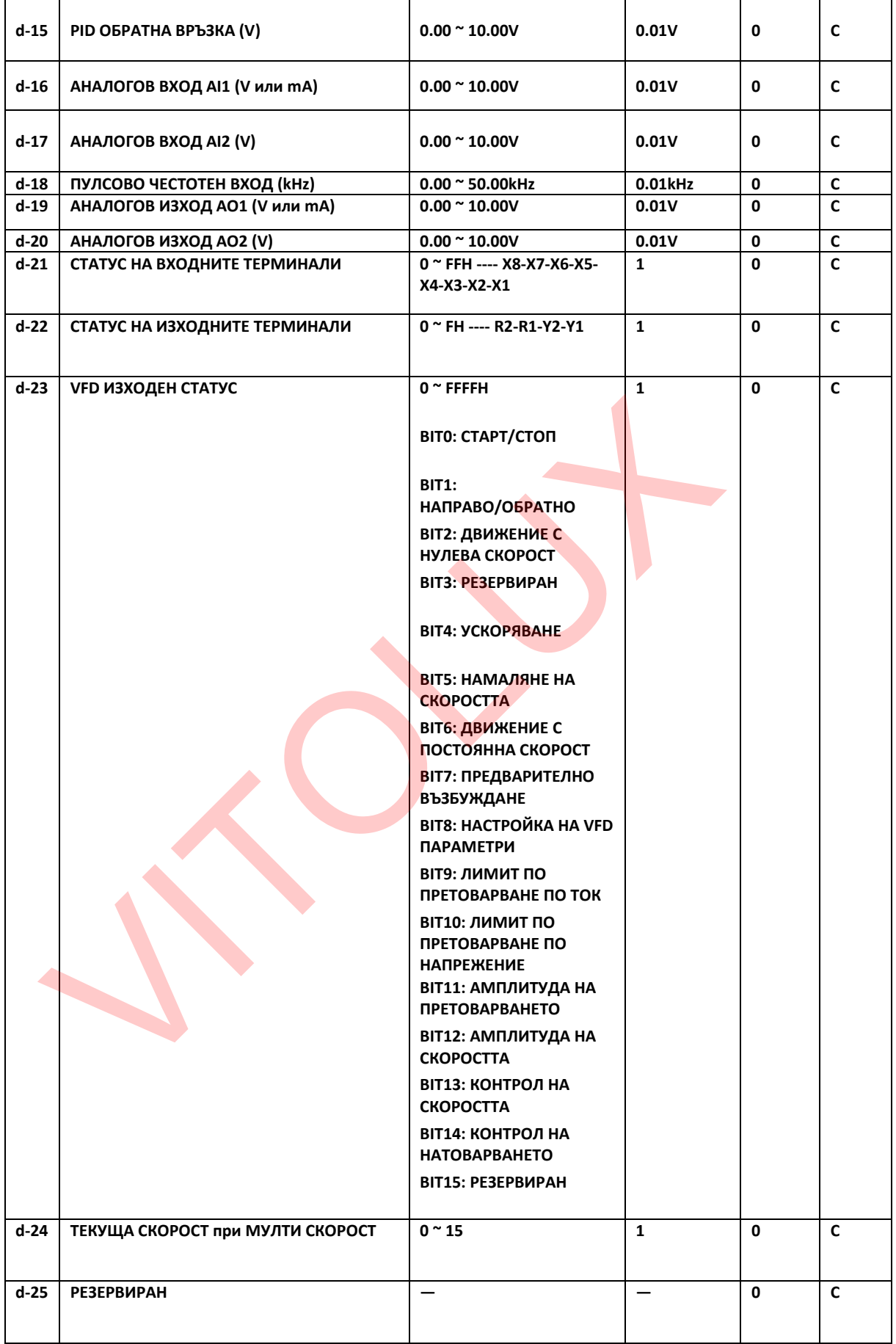

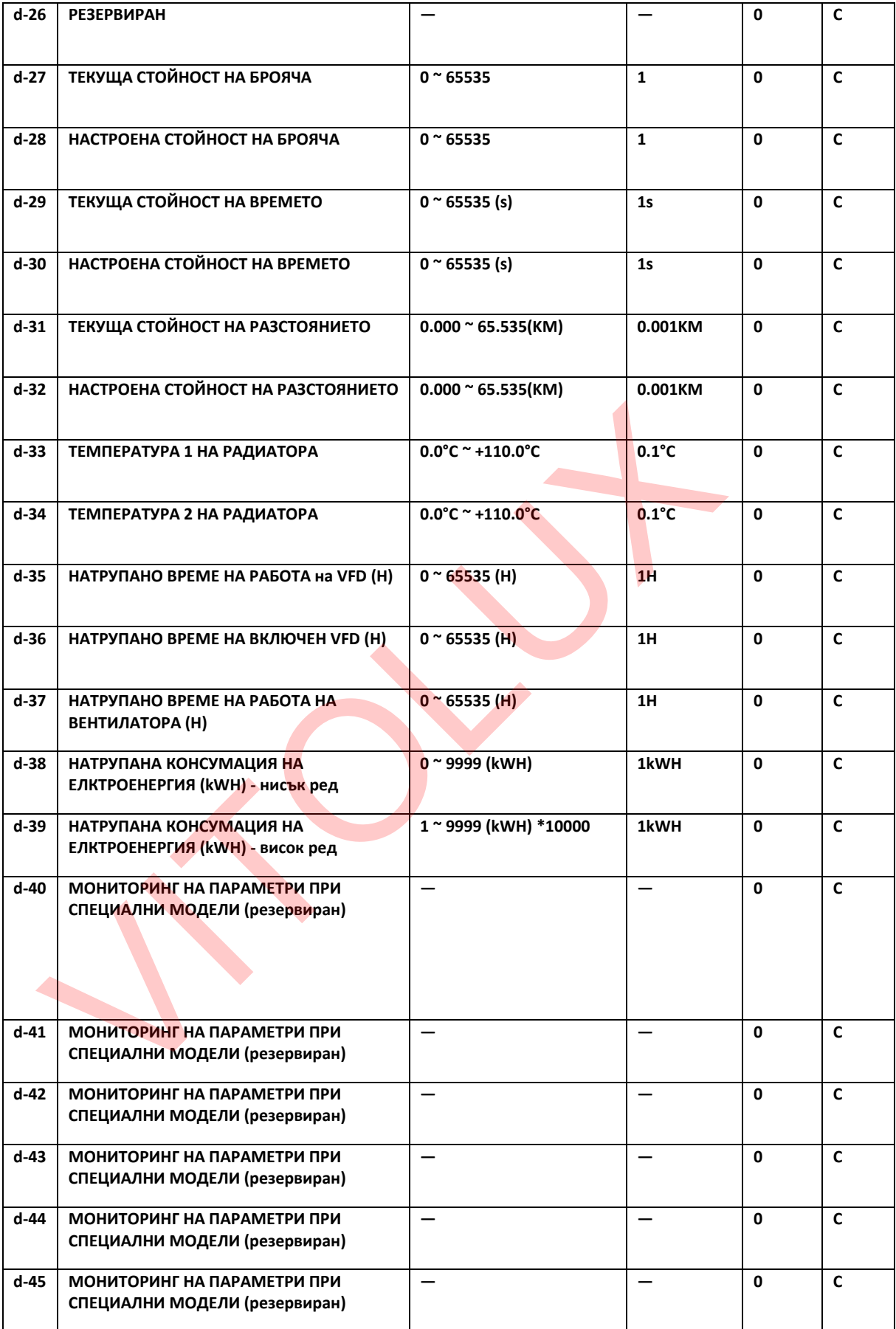

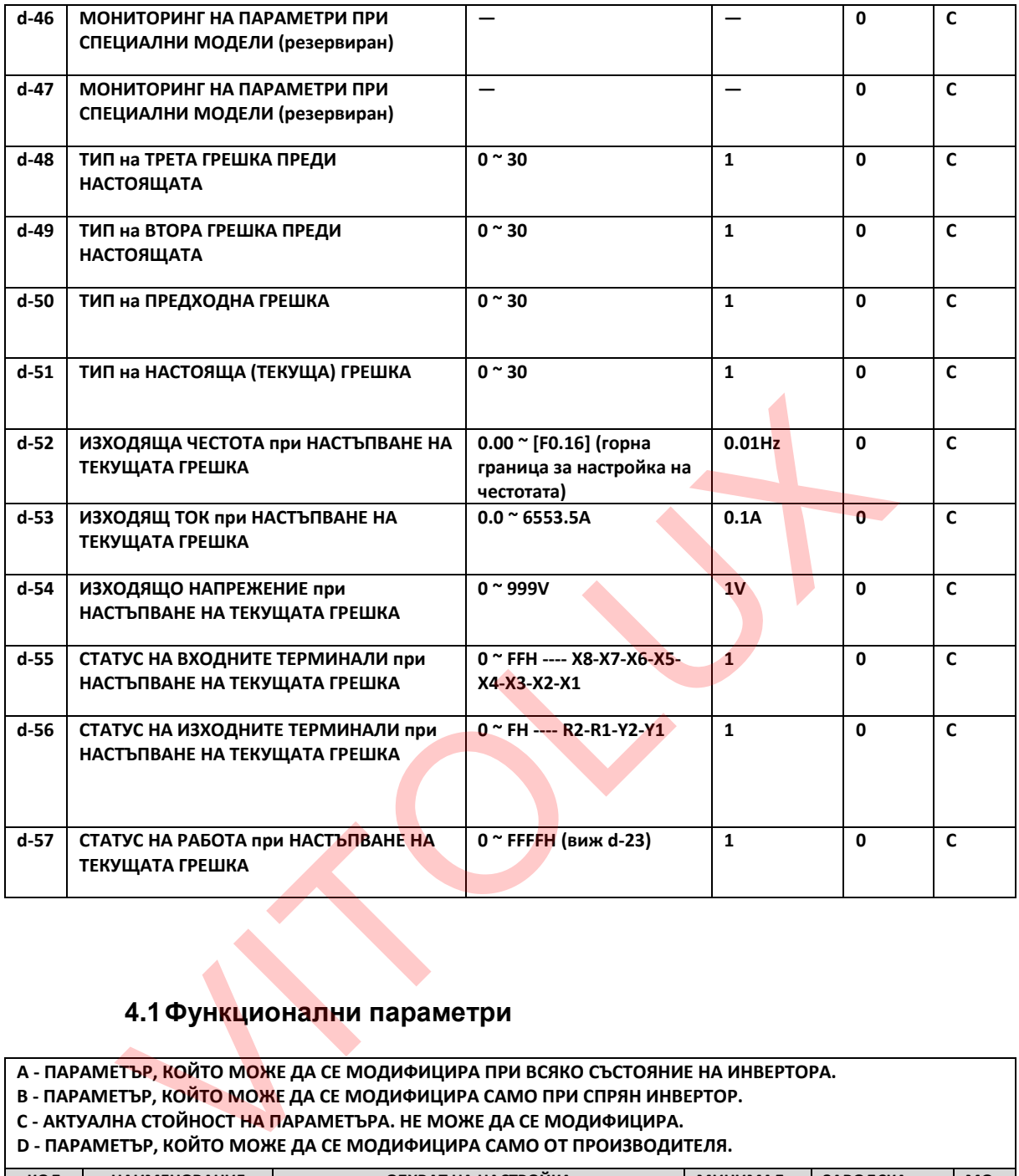

# **4.1Функционални параметри**

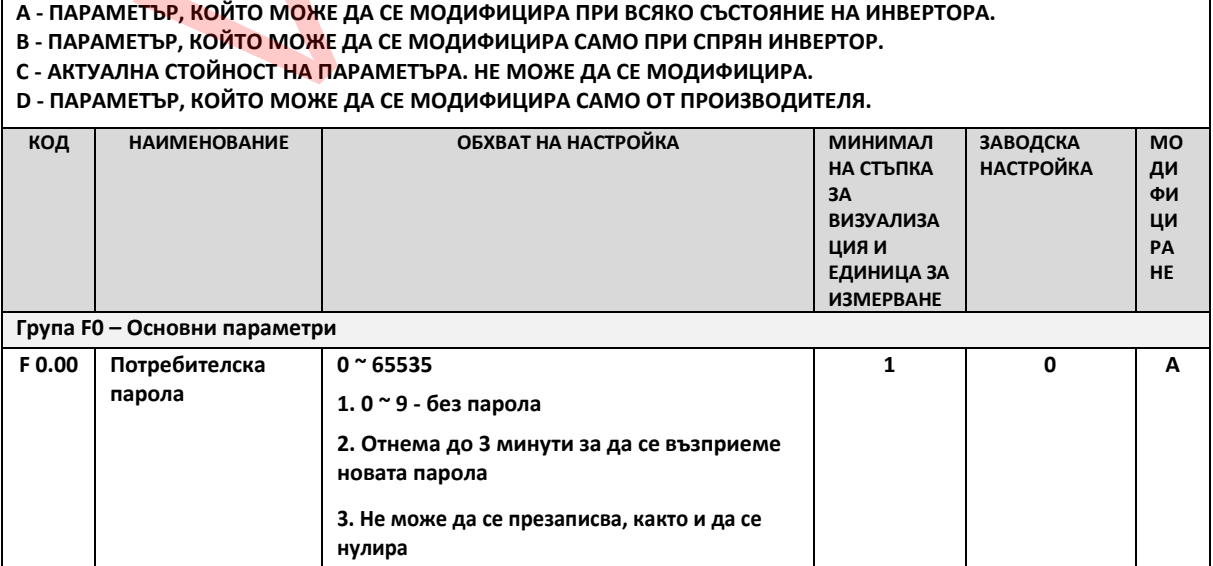

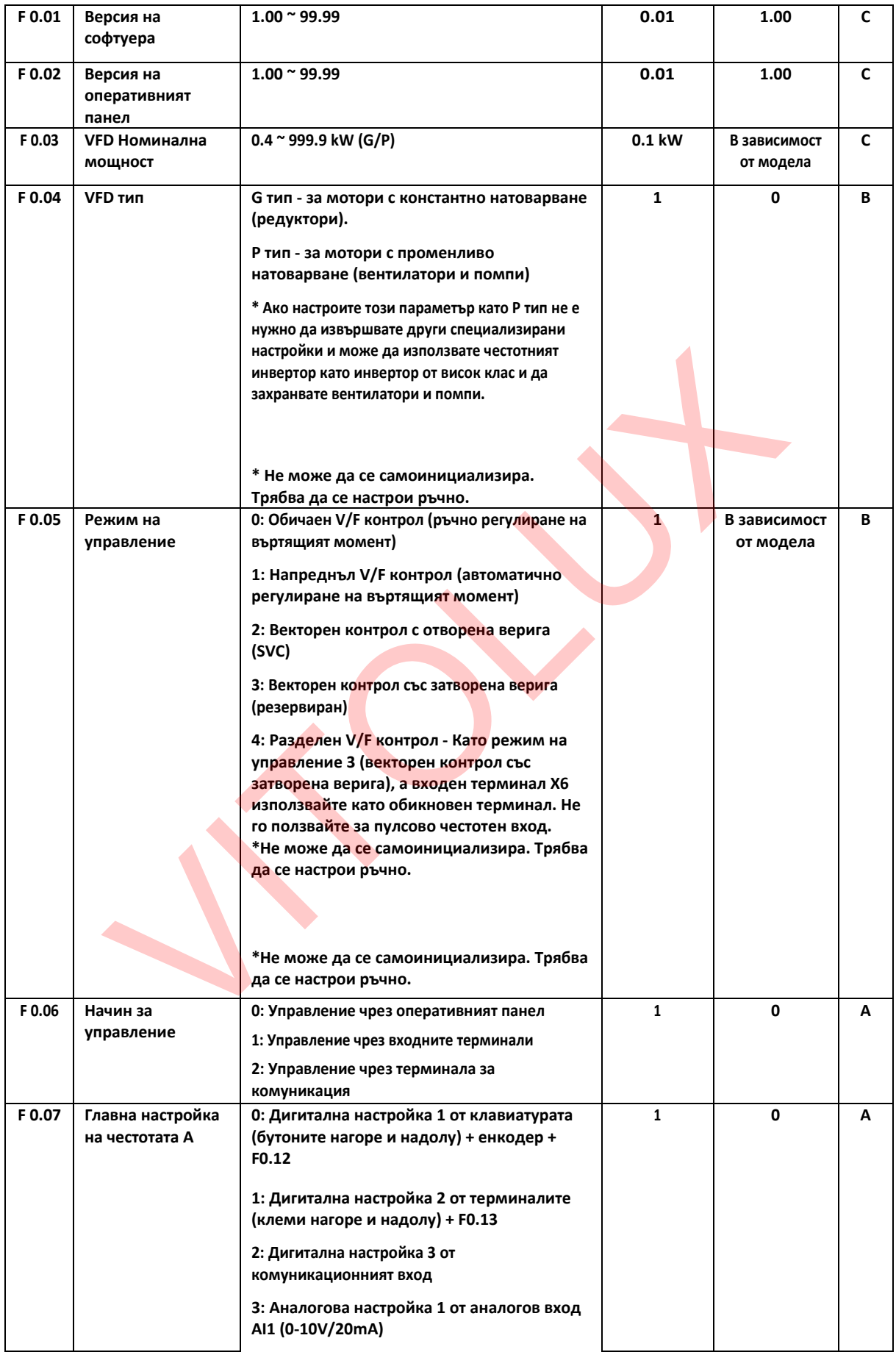

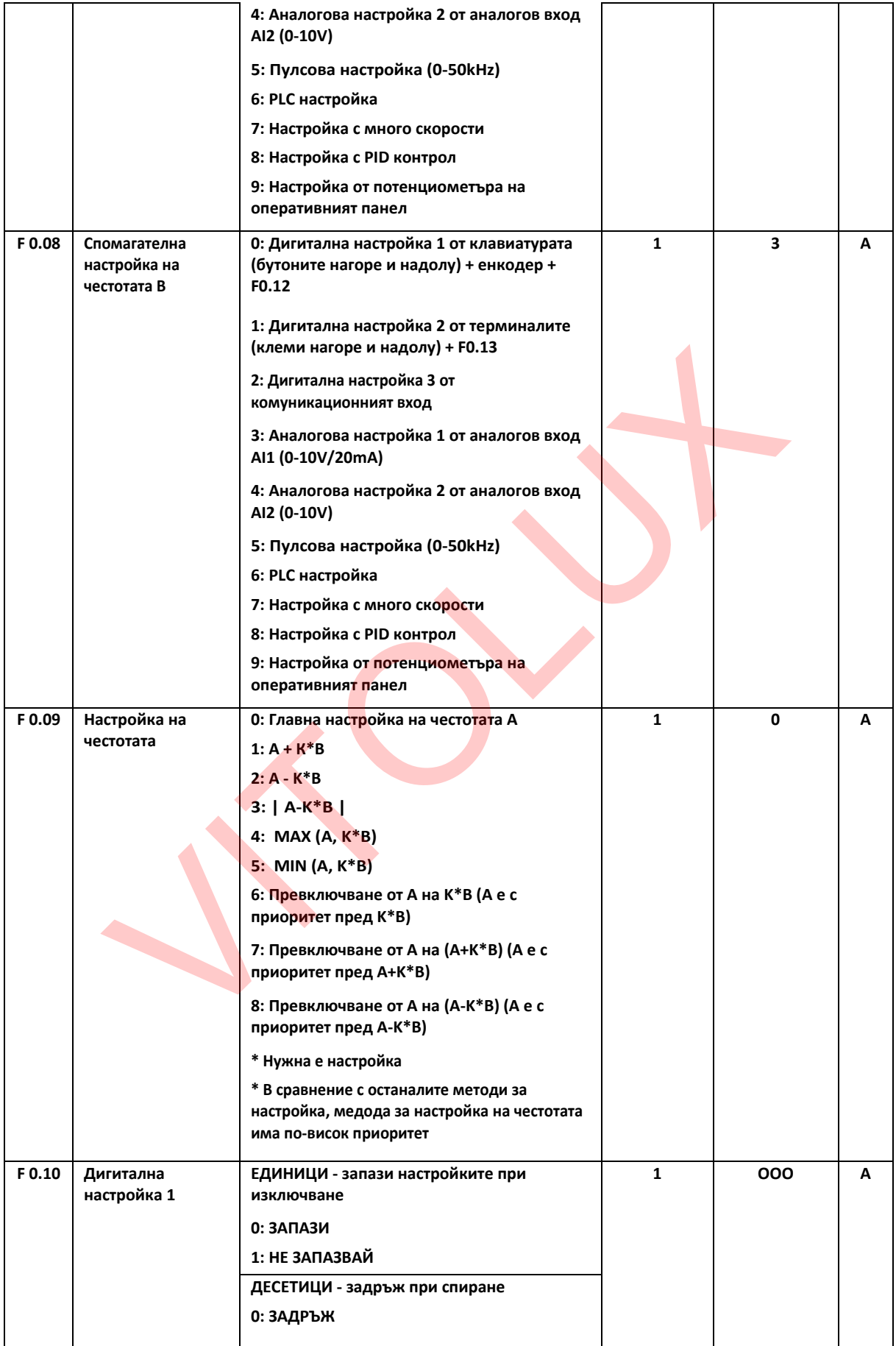

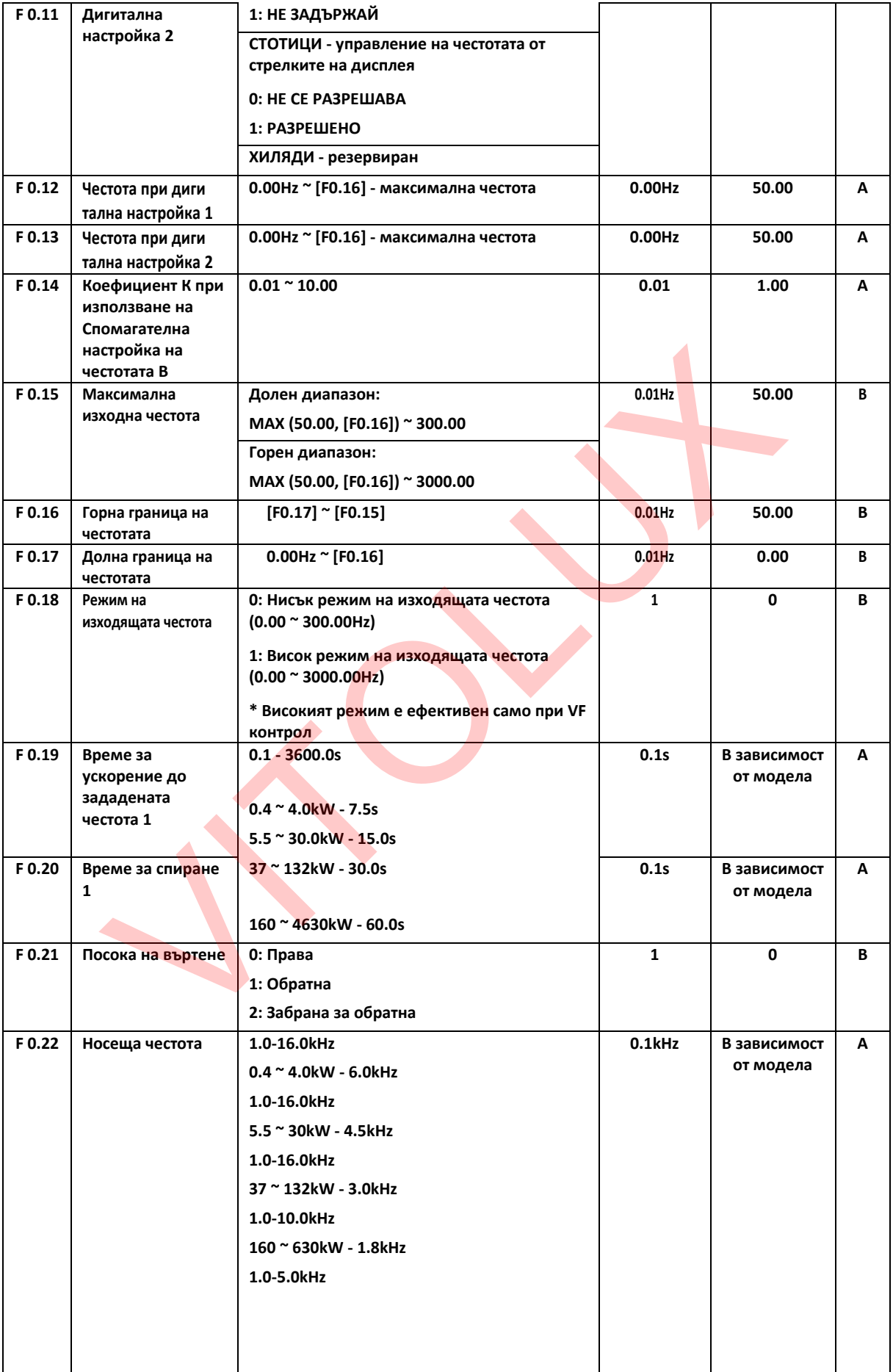

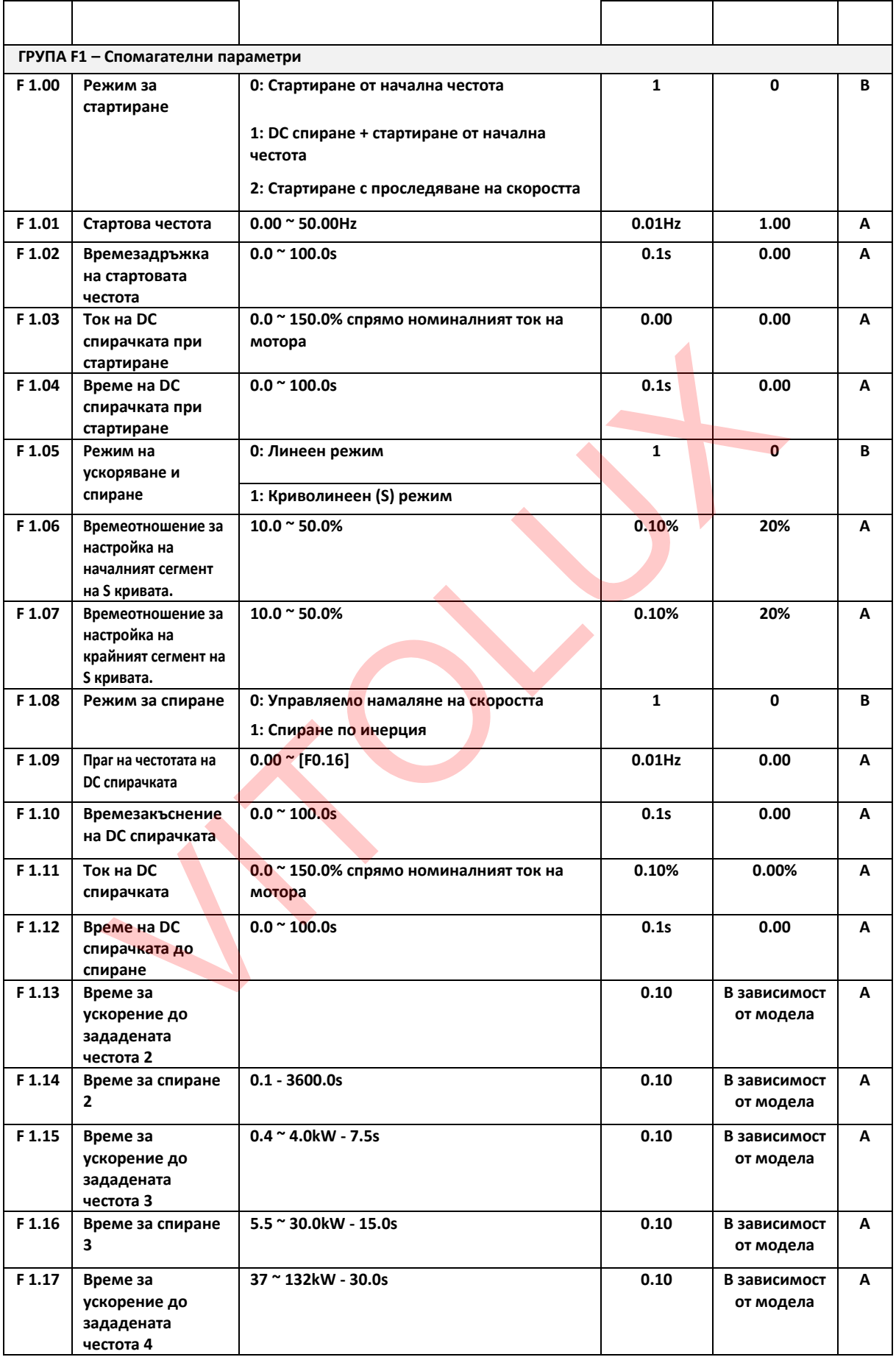

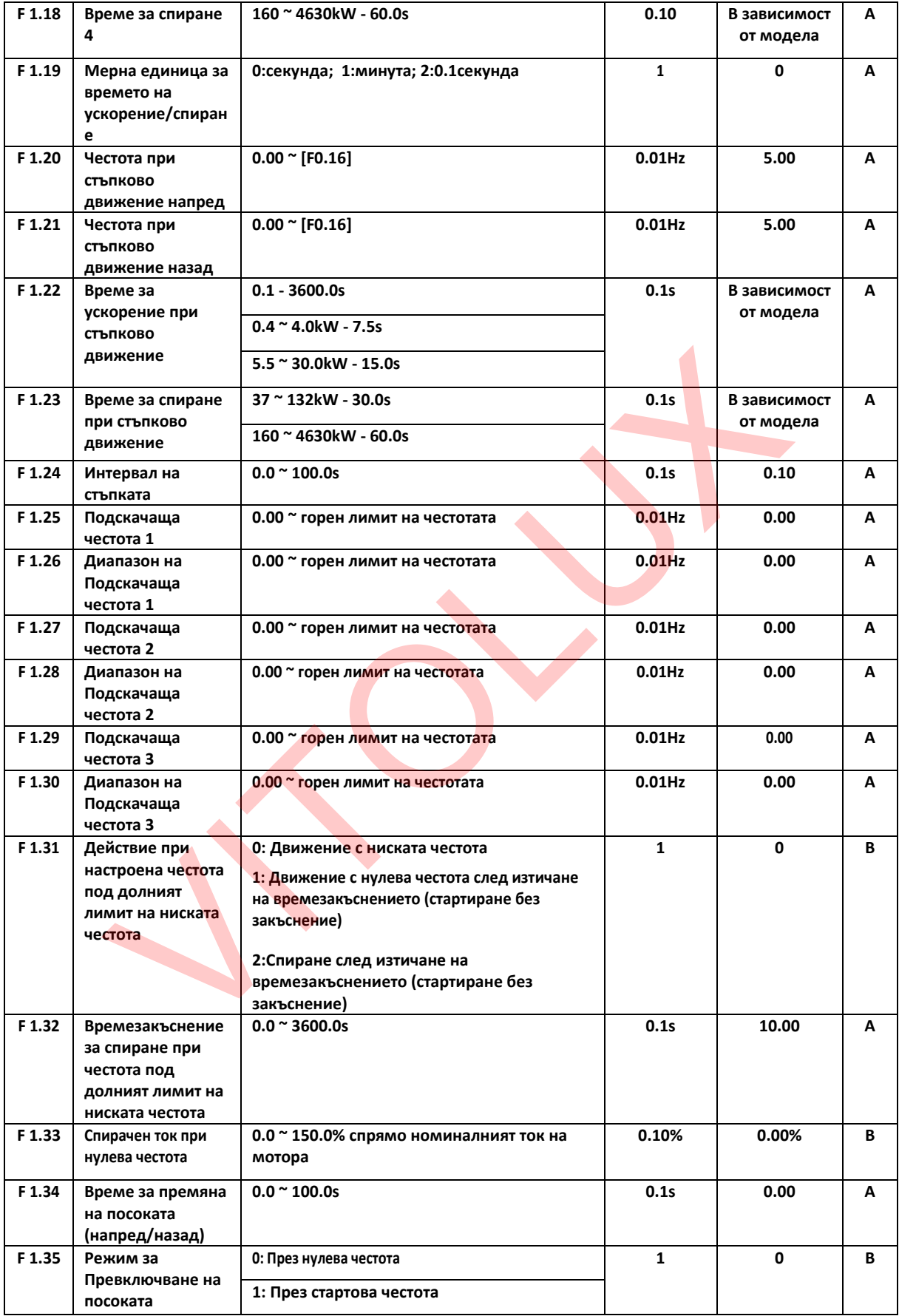

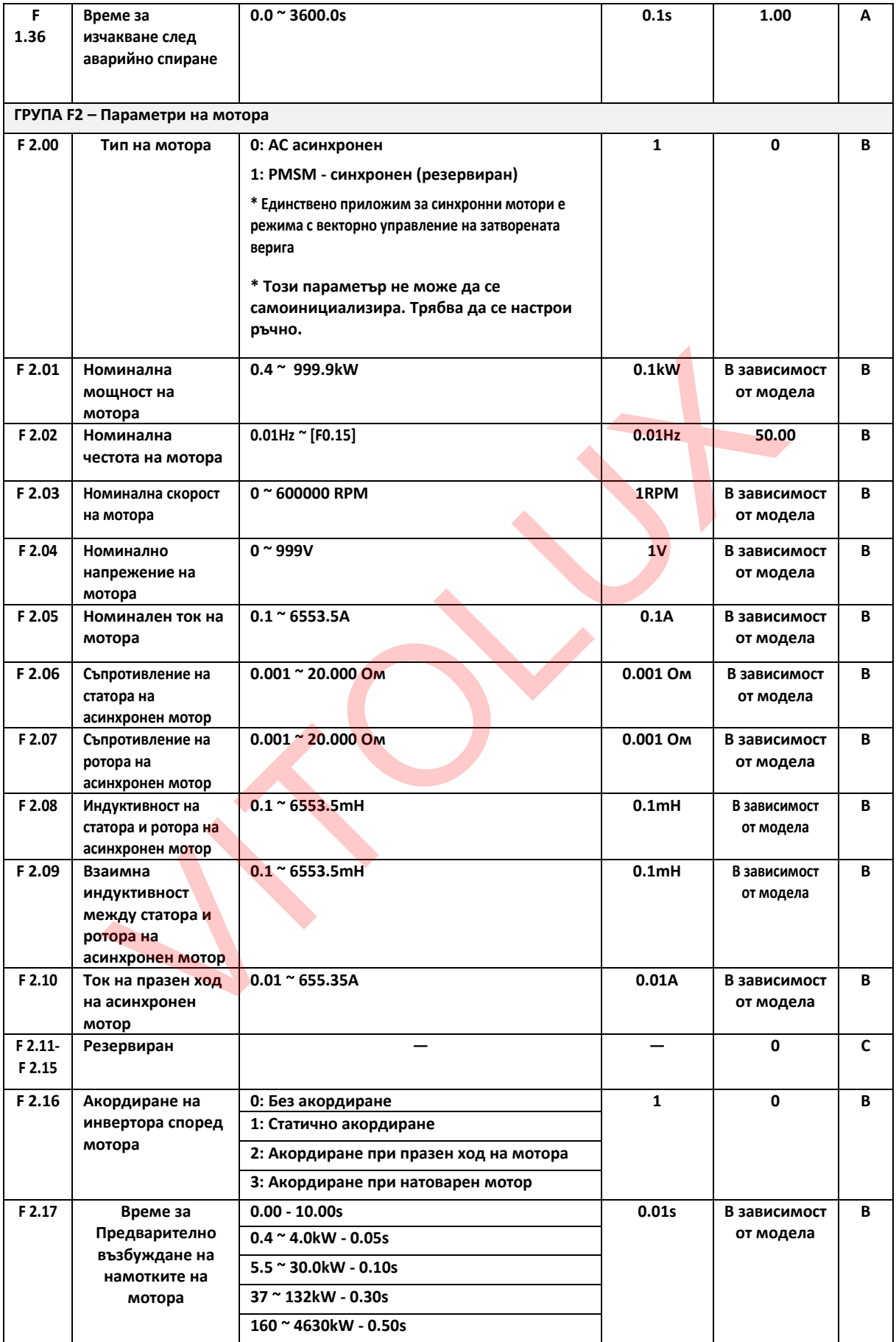

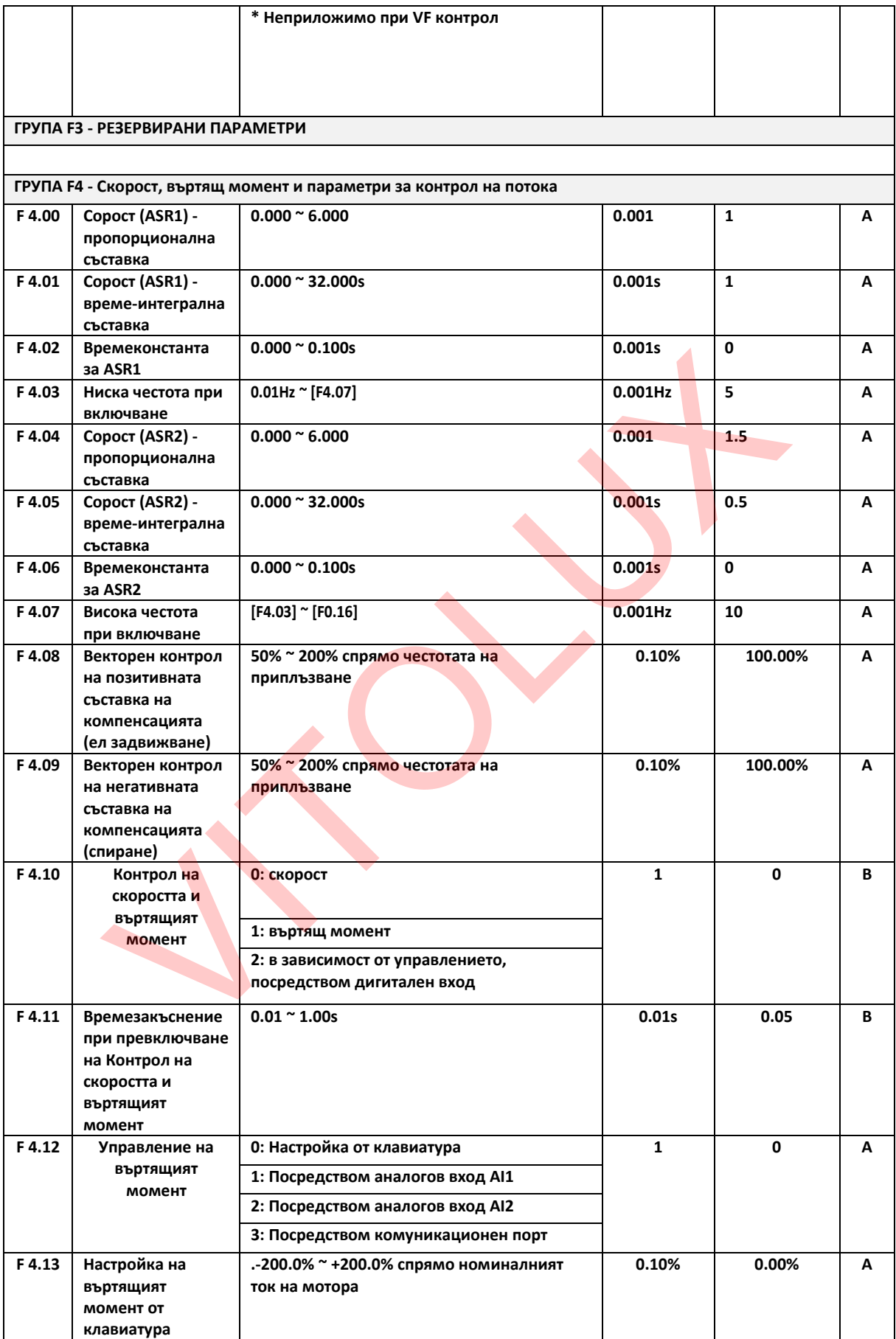

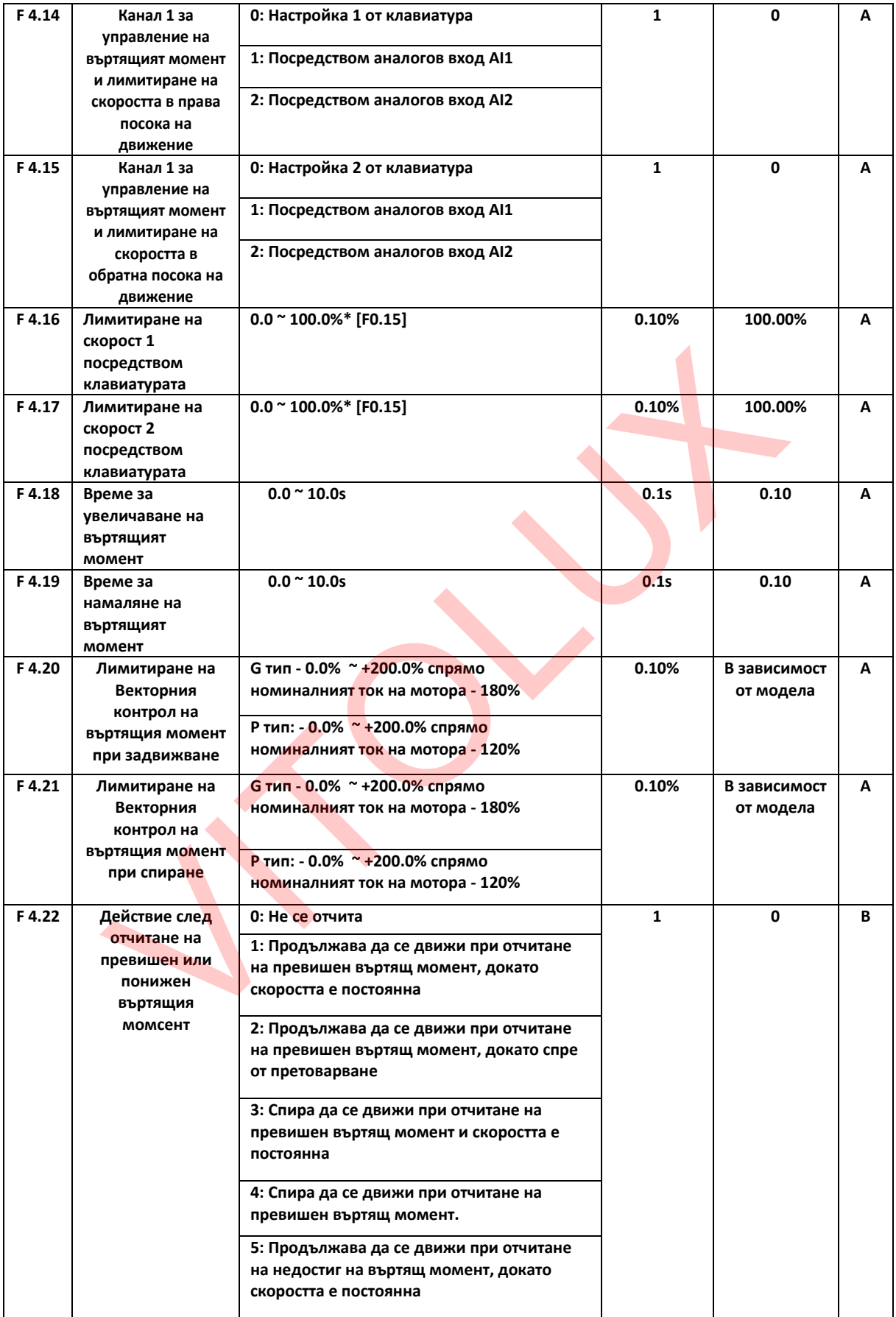

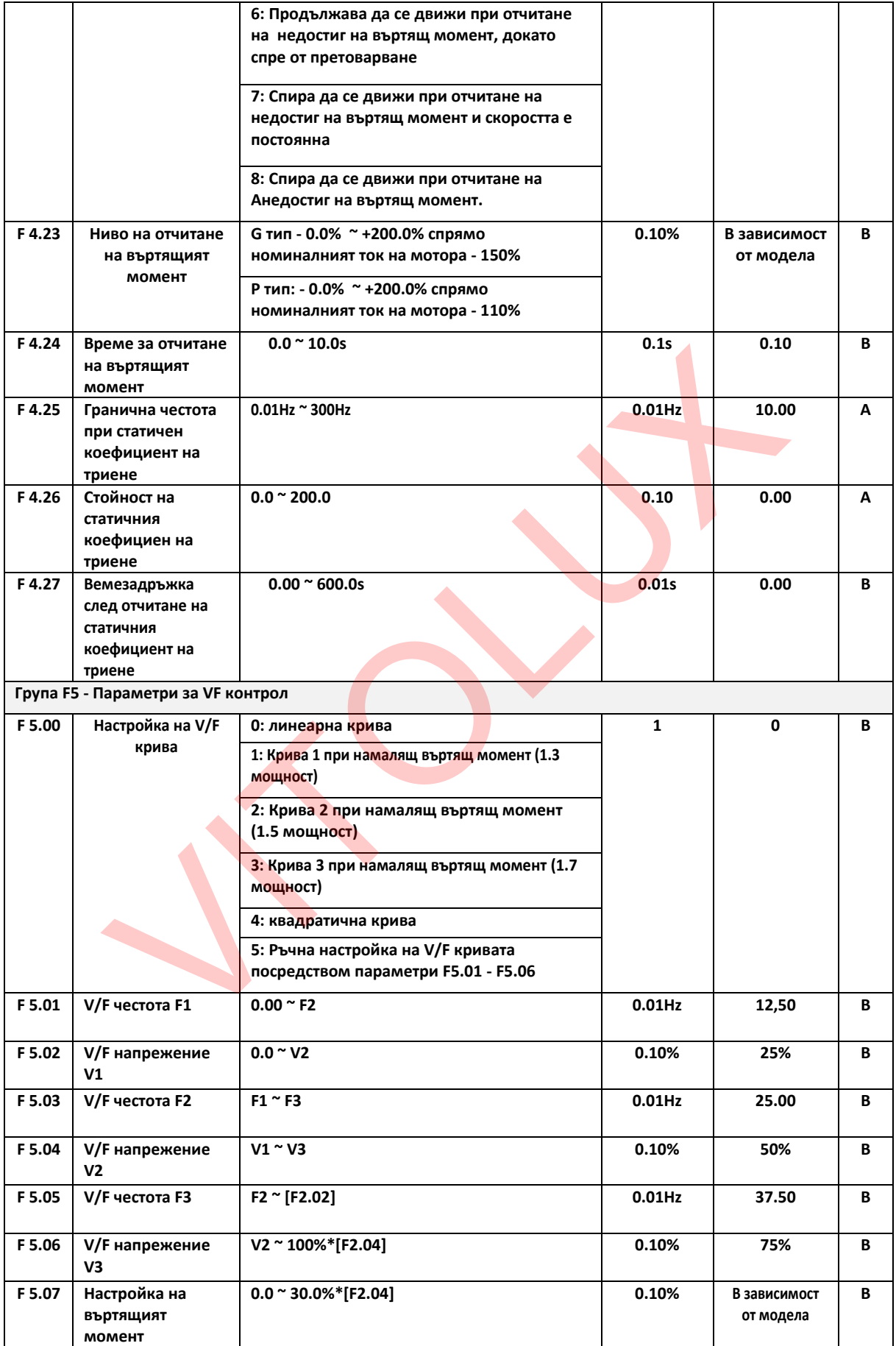

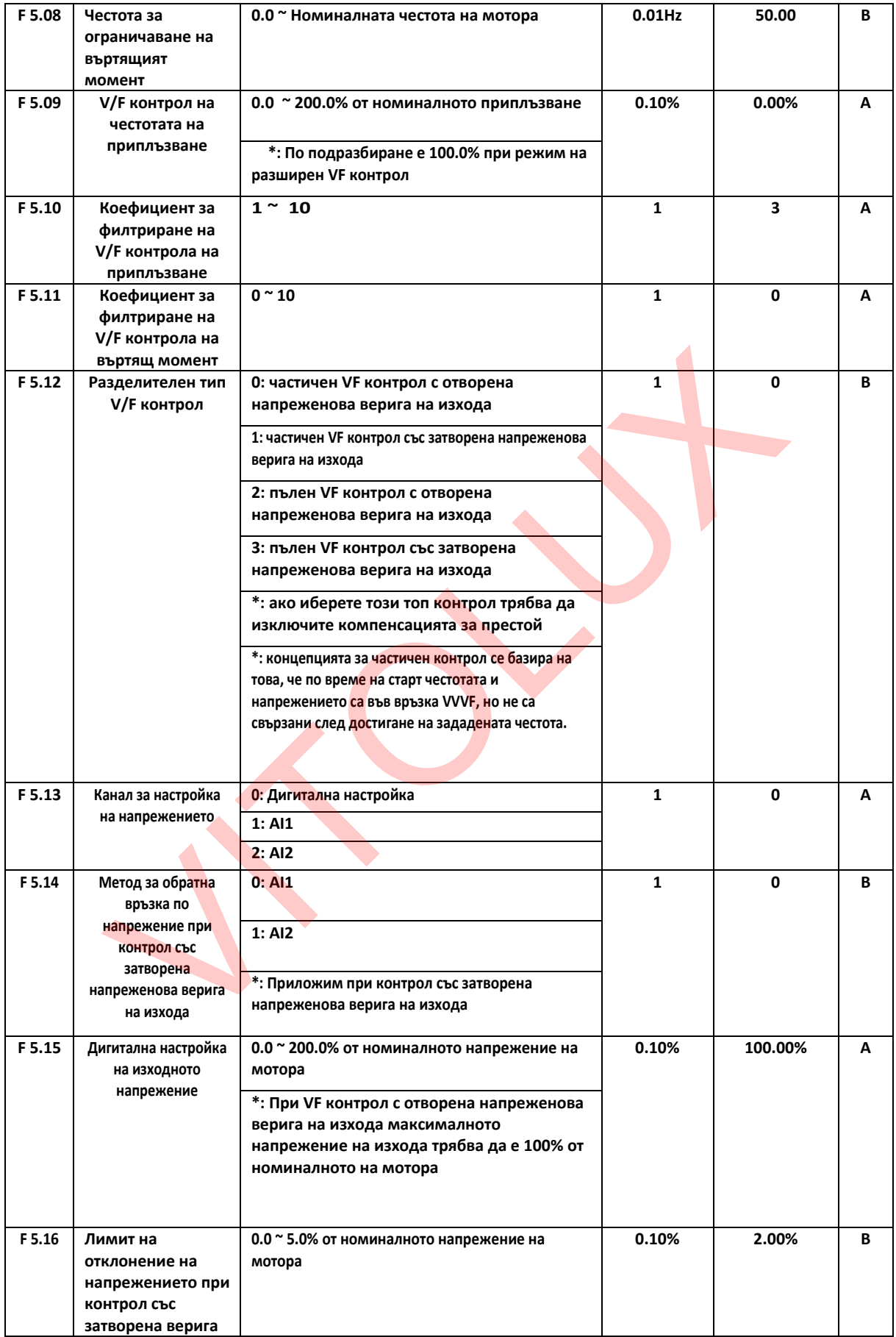

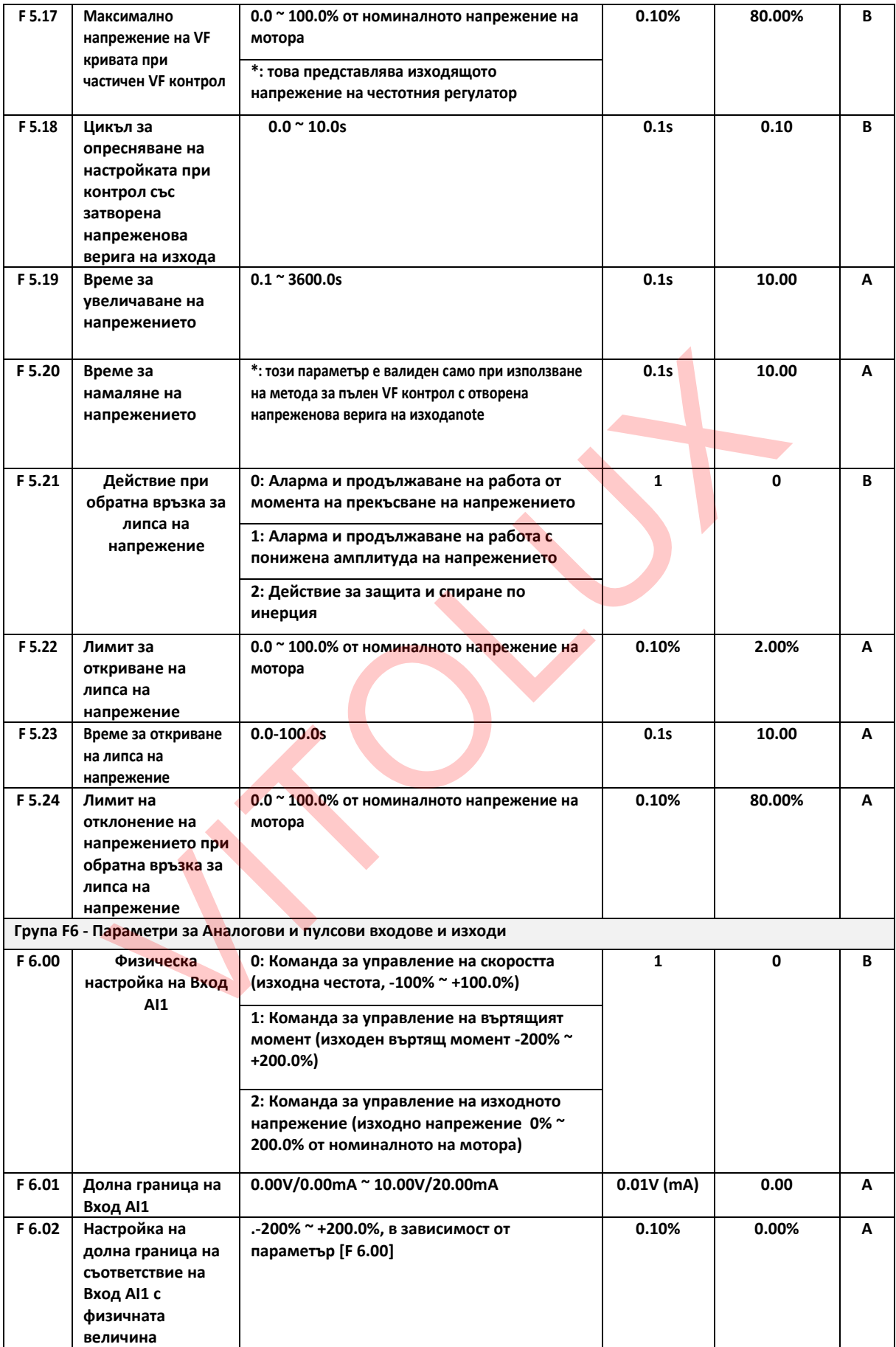

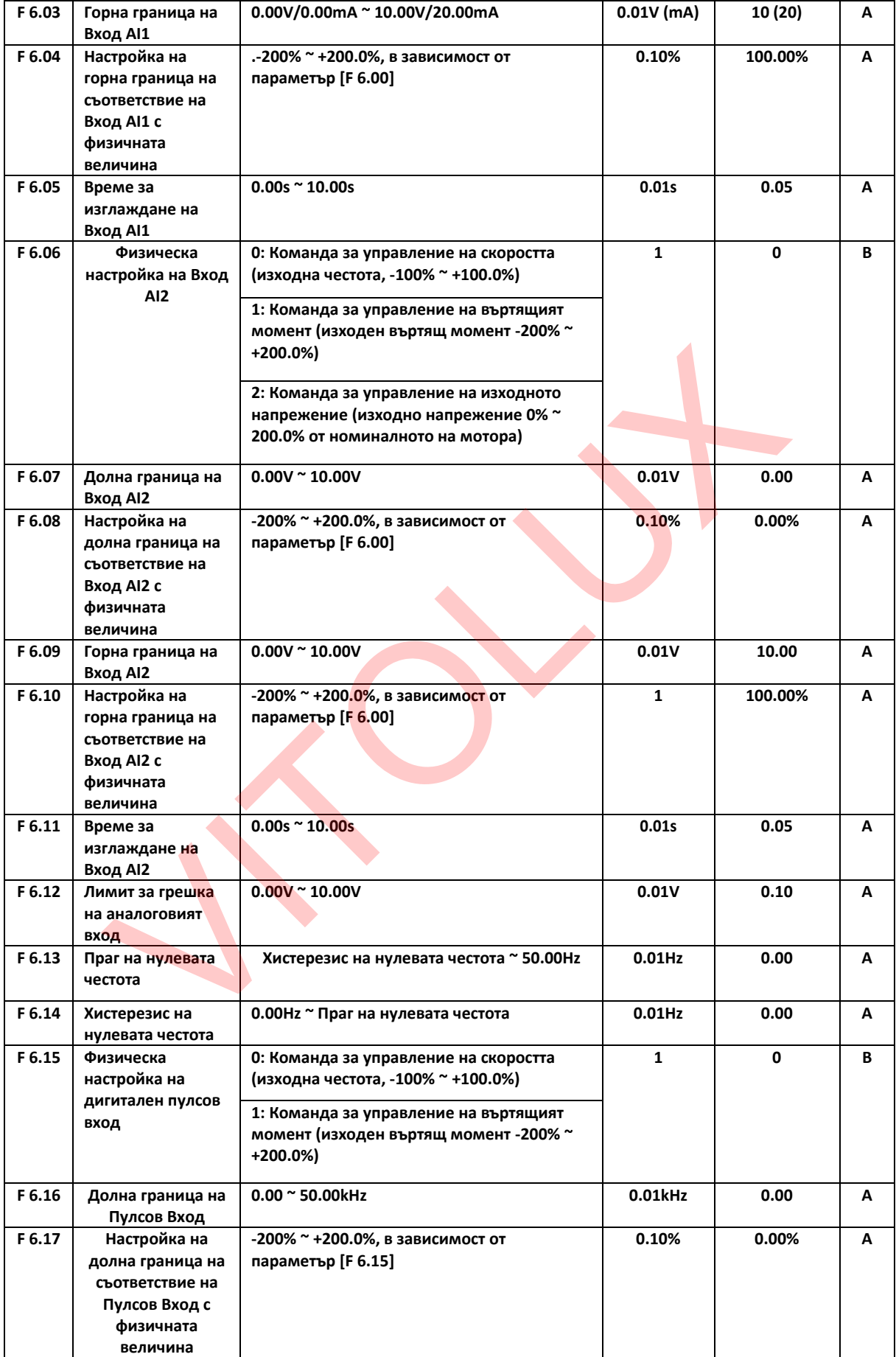

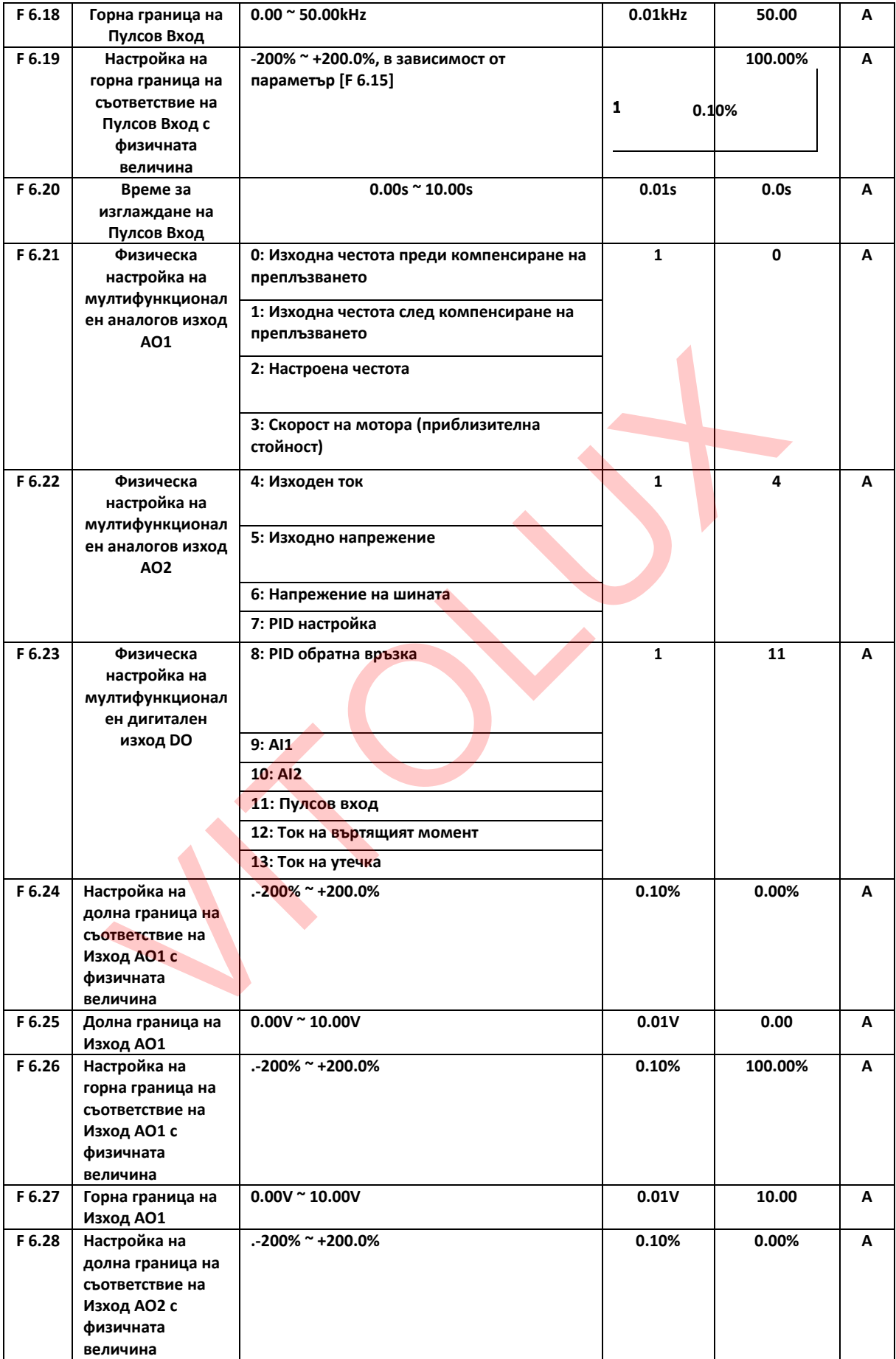

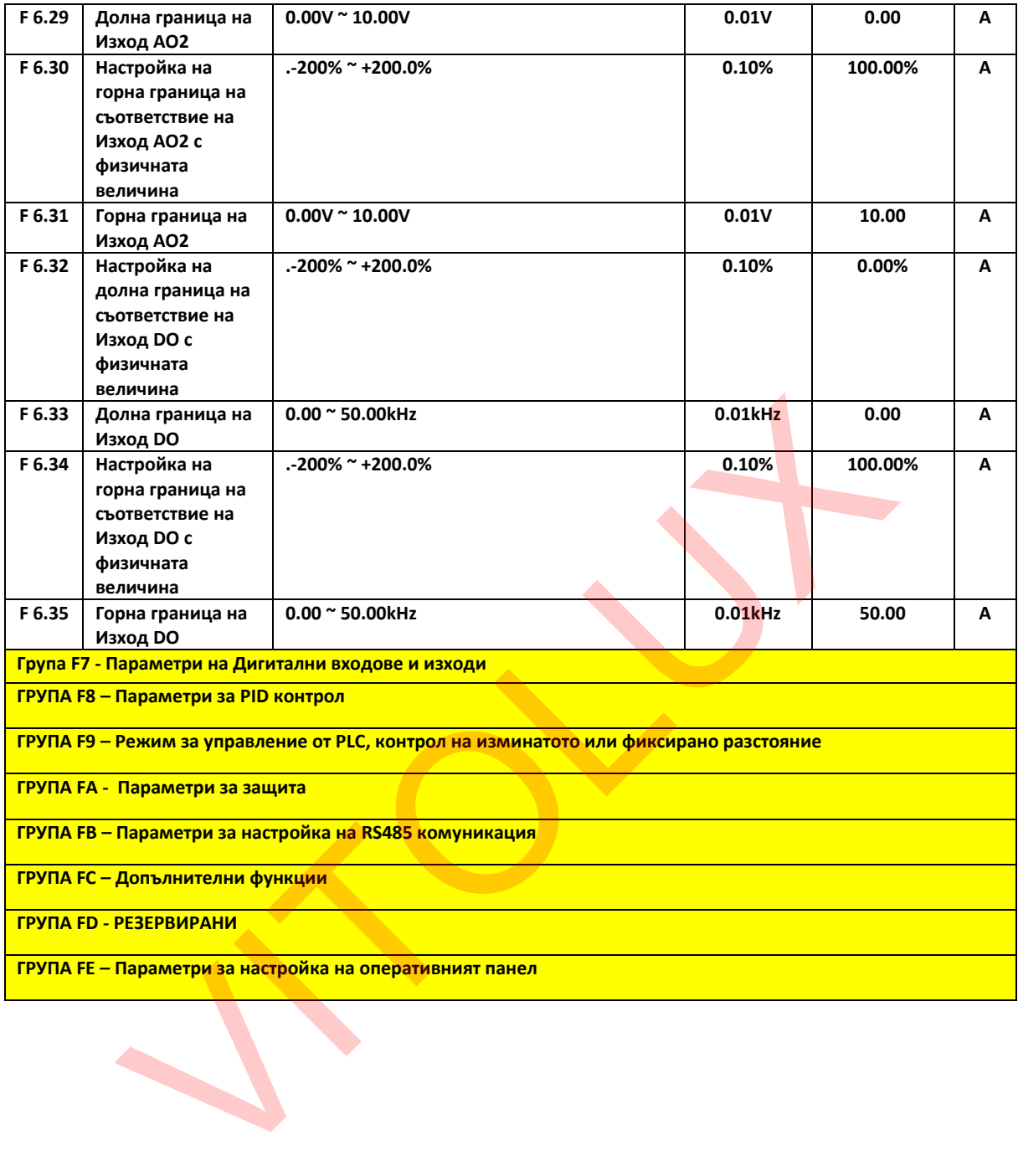

# **5. ГРЕШКИ**

# **5.1 Кодове на грешките**

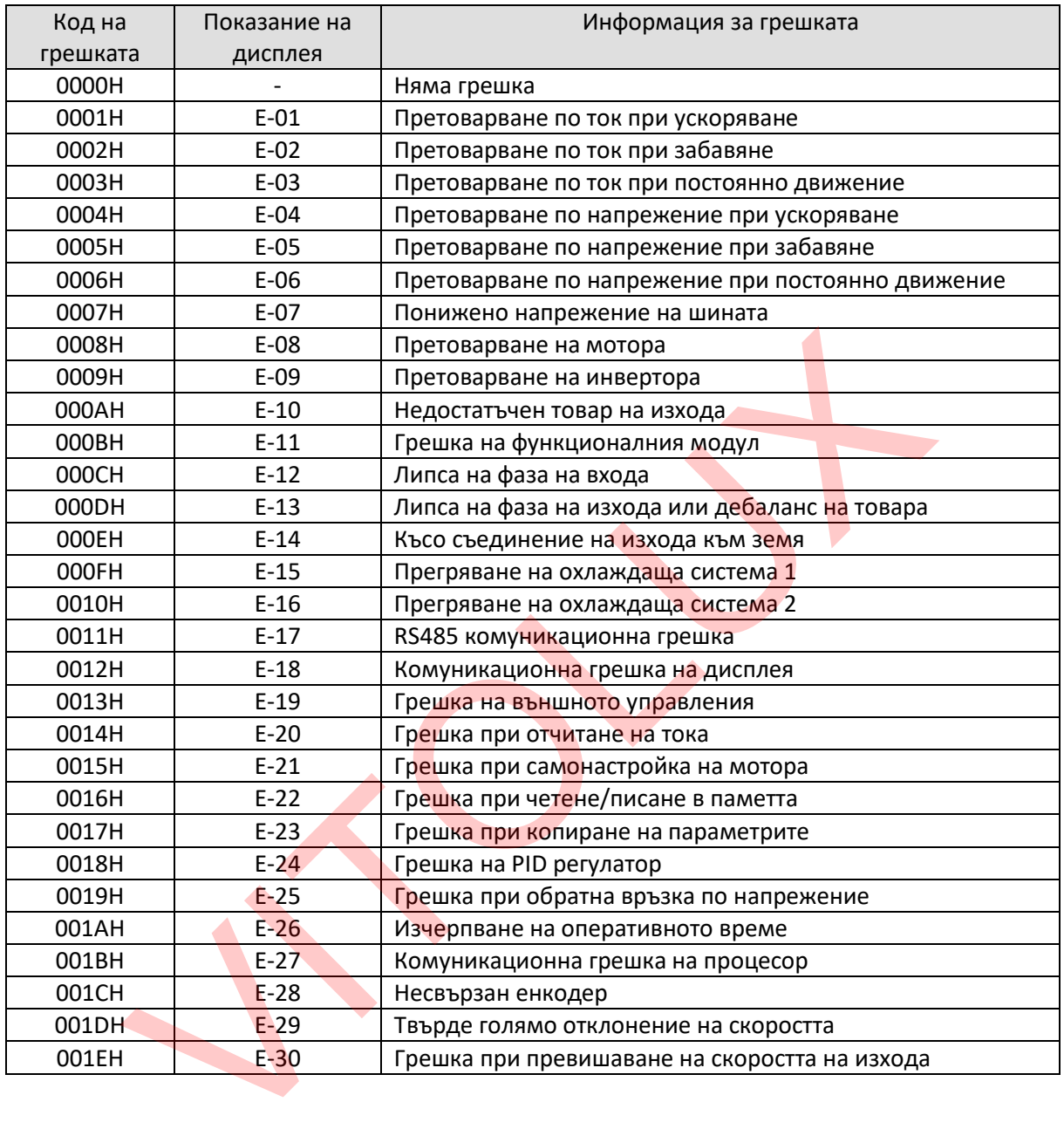

# **5.2 Кодове на алармите**

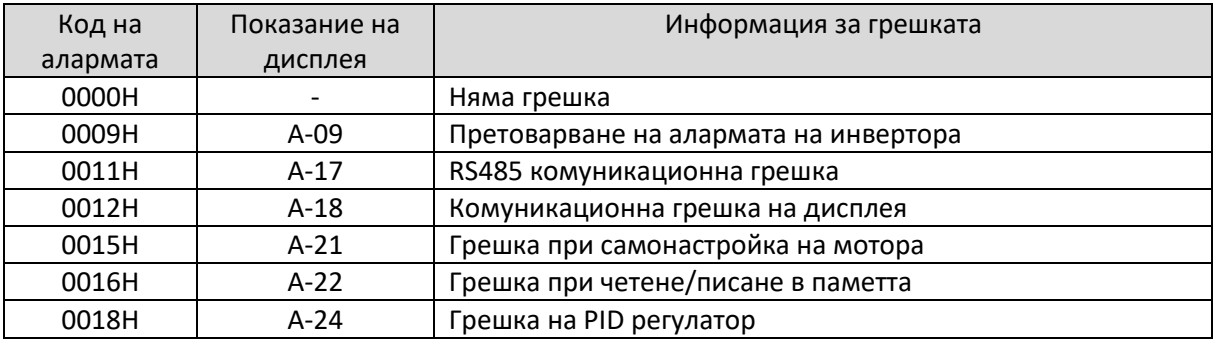

### **6. Отстраняване на неизправности**

#### **6.1 Информация за грешките и отстраняване на неизправности**

Всяко възникнало отклонение от нормалната работа ще изключи изхода към мотора и инвертора ще влезе в състояние на защита. Междувременно дисплеят ще покаже кодовете на функциите, показващи текущата грешка, и индикаторът за аларма (ALM) ще светне.

Следвайте метода, описан в Таблица 6-1, за да проверите причината за повредата и какво действие да предприемете. Ако проблемът остане, моля, свържете се с нас директно.

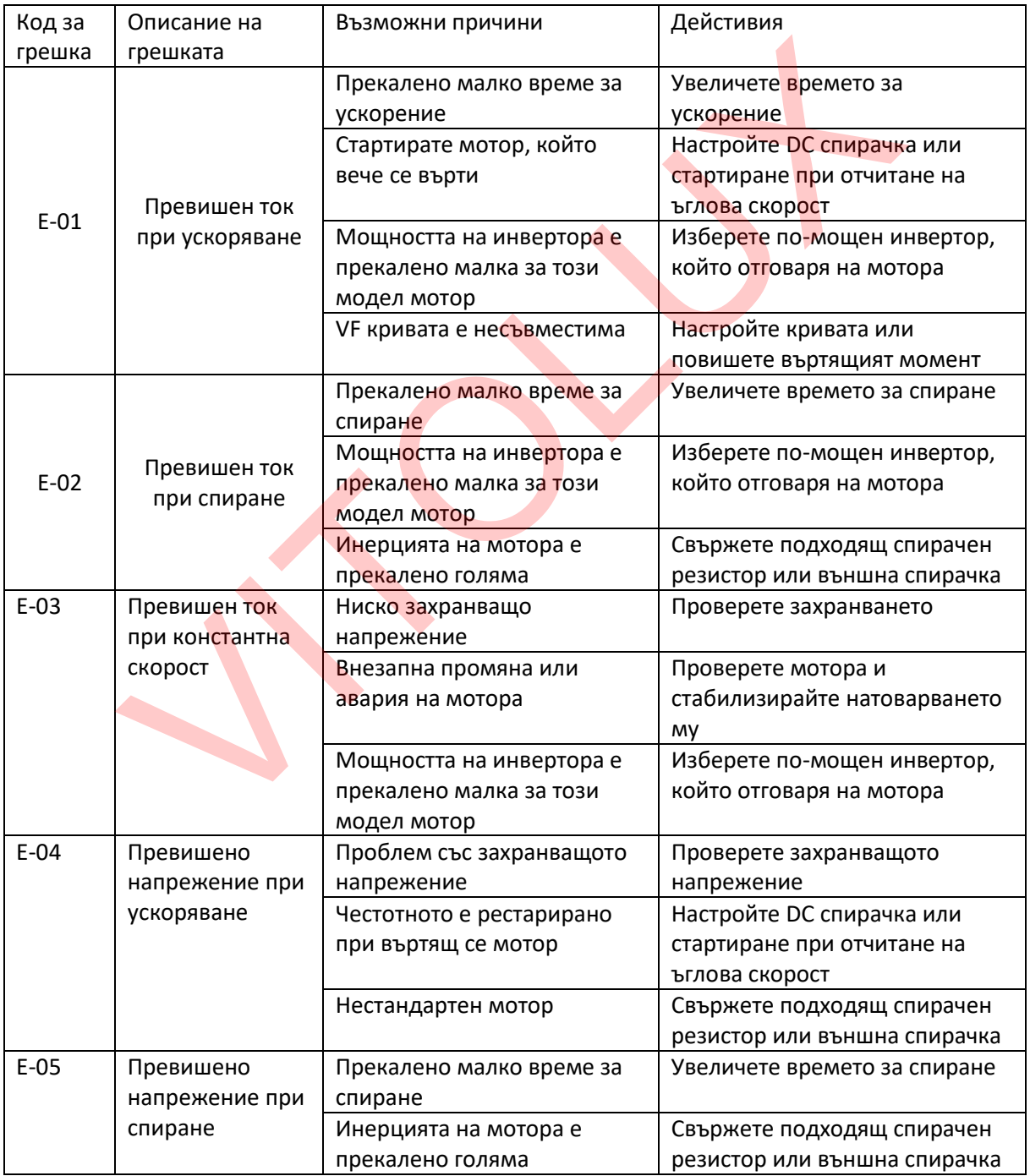

#### **Таблица 6-1 Диагностика и отстраняване на неизправности**

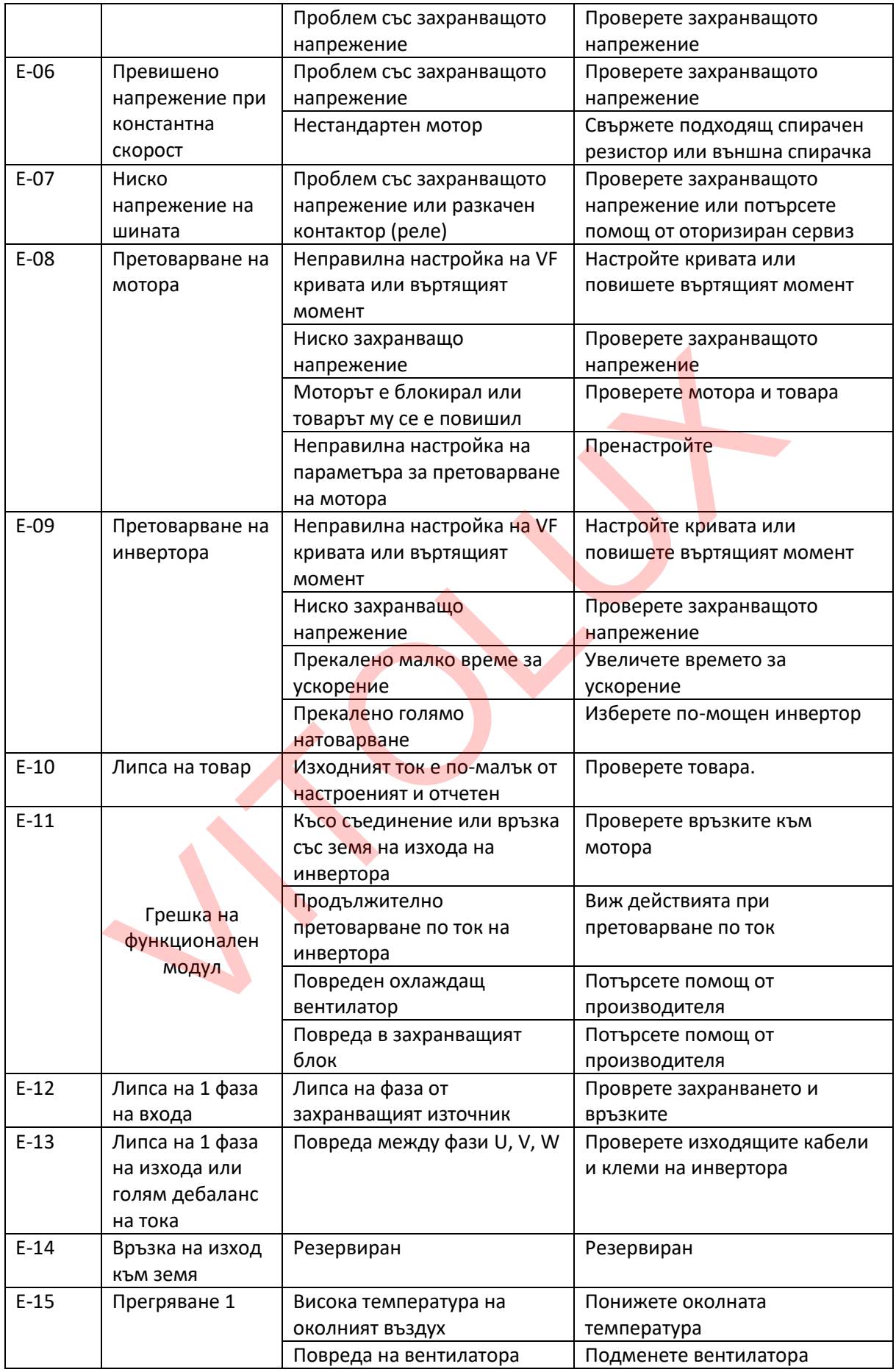

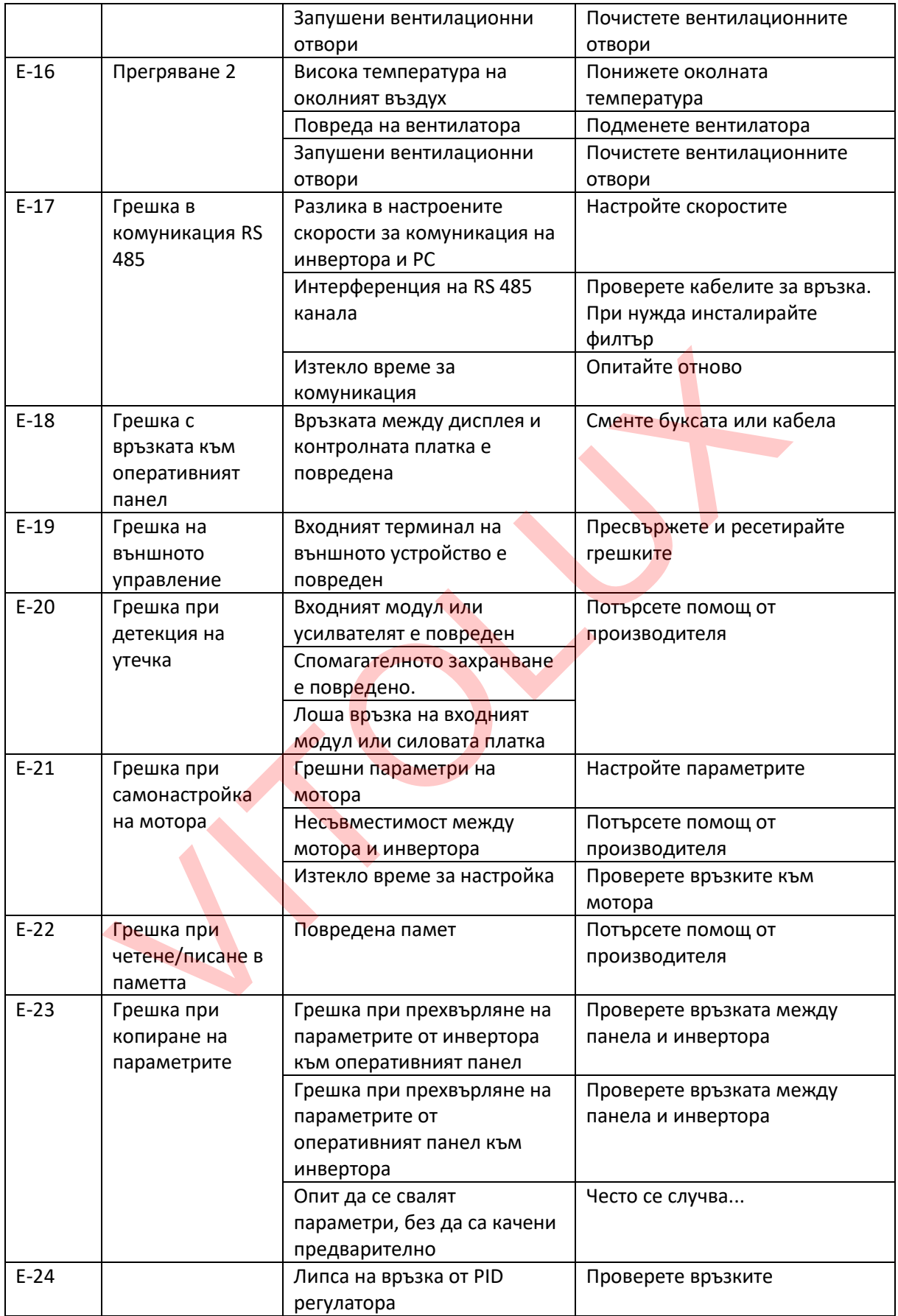

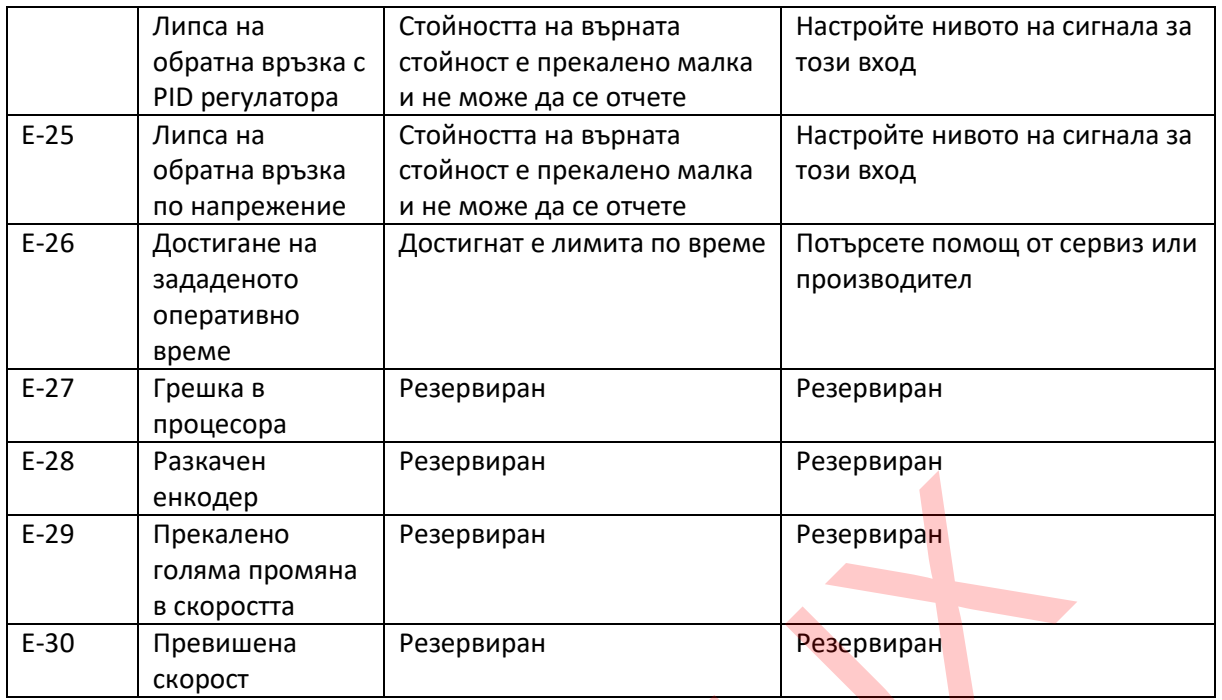

# **6.2 Основните проблеми по време на работа.**

#### **Основните проблеми по време на работа на инвертора и действия за отстраняването им са показани в Таблица 6-2.**

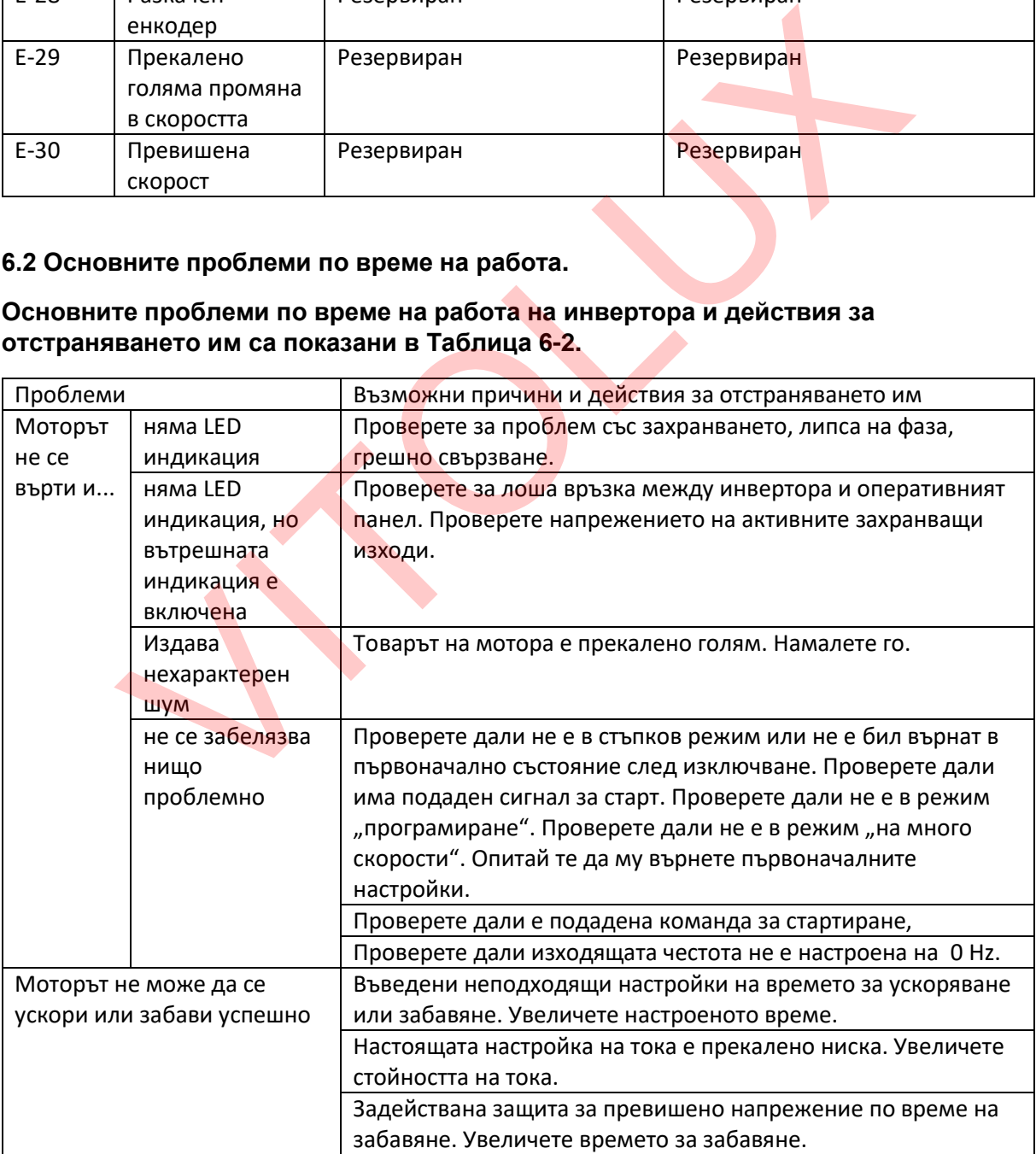

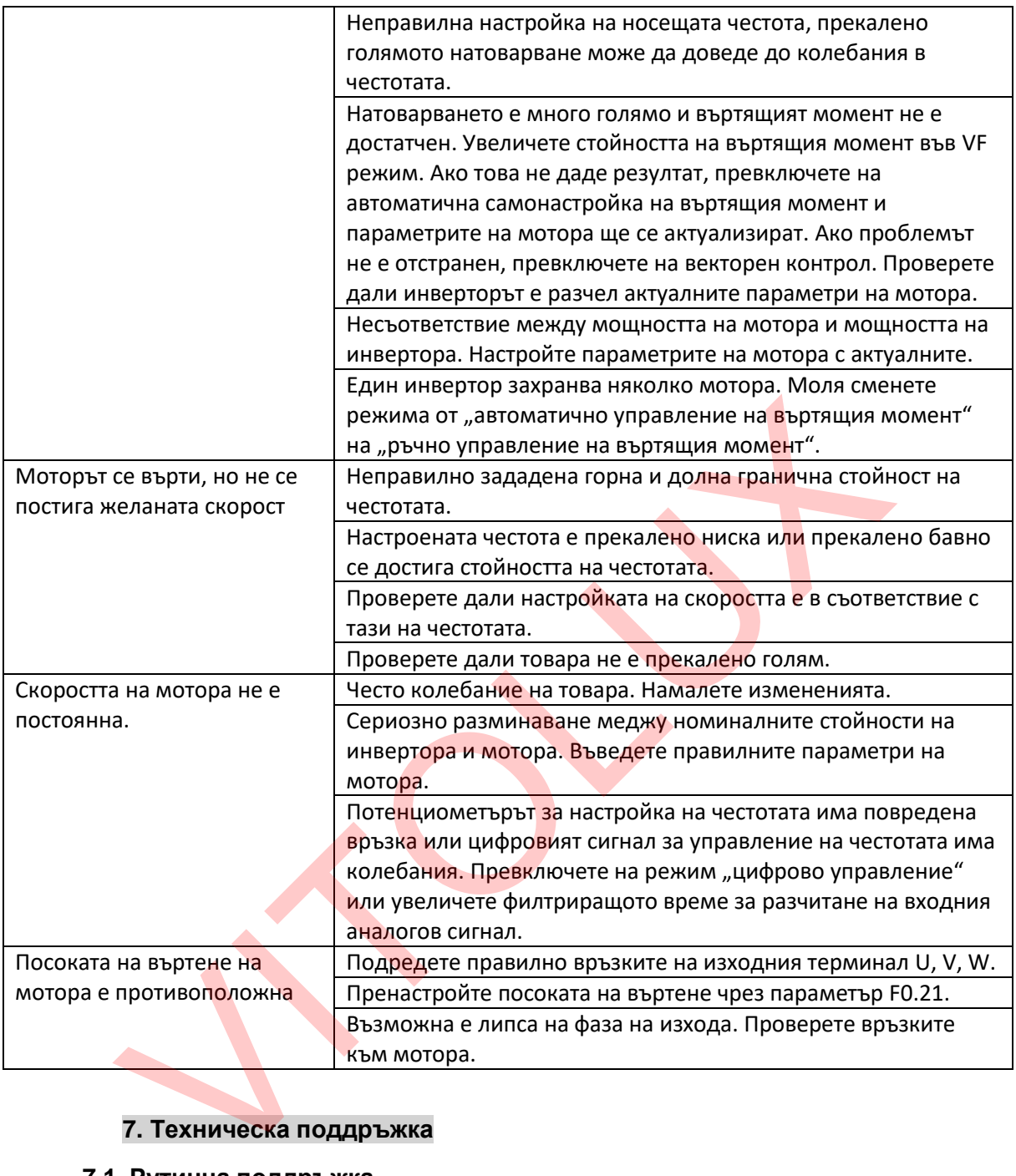

# **7. Техническа поддръжка**

# **7.1 Рутинна поддръжка**

Много външни фактори на работната среда като температура, влажност, замърсяване и други могат да окажат влияние върху работата и състоянието на устройството. Следователно е необходимо да извършвате рутинните и периодичните проверки и поддръжки на инвертора, както по време на работа, така и ако не използвате устройството.

Ако инверторът работи нормално, моля проверете следните обстоятелства:

- 1. Нехарактерен шум и вибрации на мотора
- 2. Излъчване на повече топлина от инвертора или мотора
- 3. Висока околна температура при работа на устройството
- 4. Дали тока съответства на номиналния
- 5. Дали вентилатора за охлаждане на инвертора работи нормално

# **7.2 Периодична поддръжка**

За да работи инверторът нормално за дълго време, трябва да извършвате периодични проверки и поддръжка на цялото устройство, в зависимост от изискванията на производителя. Трябва да имате предвид и срока на работа на отделните елементи. Той зависи от условията, в които работи устройството. Следващата таблица е само за справка:

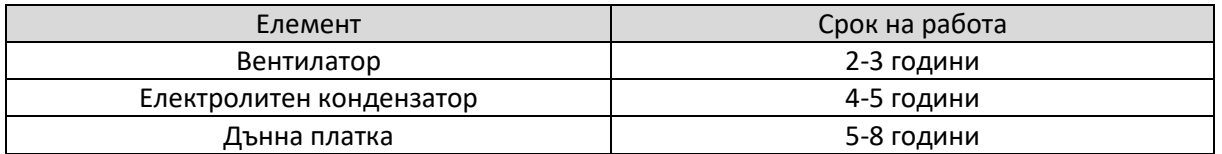

Проверките трябва да бъдат извършвани на всеки 3 или 6 месеца, в зависимост от работната среда и условията, в които инвертора работи. Това ще намали възникването на грешки и ще осигури по-дълго време за работа на устройството.

Основна проверка:

- 1. Дали всички болтове на място или не. Ако не са, заменете ги с нови, ако са разхлабени, затегнете ги с отвертка.
- 2. Проверете дали терминалите с клемореди са правилно свързани и добре затегнати; дали свързващите кабели са добре свързани и не са прегряли.
- 3. Проверете дали захранващите кабели не са с нарушена изолация и не са повредени.
- 4. Проверете връзката между захранващия кабел и кабелният накрайник дали е добра и затегната.
- 5. Почистете праха от дънната платка, вземете мерки за отстраняване на анти статичното електричество.
- 6. Преди да извършите тестове за проверка на изолациите, прекъснете връзката между инвертора и електрическата мрежа, между инвертора и мотора, всички главни мрежи на входящи-изходящи терминали трябва да бъдат байпасирани с проводници.След това продължете теста със заземяване. Моля, използвайте сертифициран 500V Мега-Ом-Метър (или друг подходящ сертифициран уред); Моля, не използвайте неизправен уред; Тестът на изолацията на основната единичен терминал към земя е забранен, или инверторът може да бъде повреден. След като сте провели теста, не забравяйте да отстраните всички проводници, които сте използвали за байпасиране на елементите. е трябва да бъдат извършвани на всеки 3 или 6 месеца, в завис<mark>и</mark>мост от ра<br>повията, в които инвертора работи. Това ще намали възникването на греш<br>поверка:<br>дульто време за работа на устройството.<br>дультовение за работа на у
- 7. Ако извършвате проверка на изолацията на мотора, уверете се, че сте разкачили всички кабели между мотора и инвертора. В противен случай инверторът може да бъде повреден.